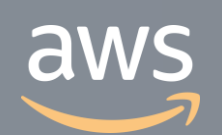

このコンテンツは公開から3年以上経過しており内容が古い可能性があります 最新情報についてはサービス別資料もしくはサービスのドキュメントをご確認ください

# **AWS Systems Manager** サービスカットシリーズ **[AWS Black Belt Online Seminar]**

Solutions Architect 石橋 香代子 2020/02/12

AWS 公式 Webinar <https://amzn.to/JPWebinar>

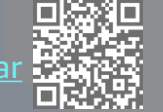

過去資料 <https://amzn.to/JPArchive>

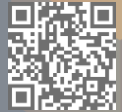

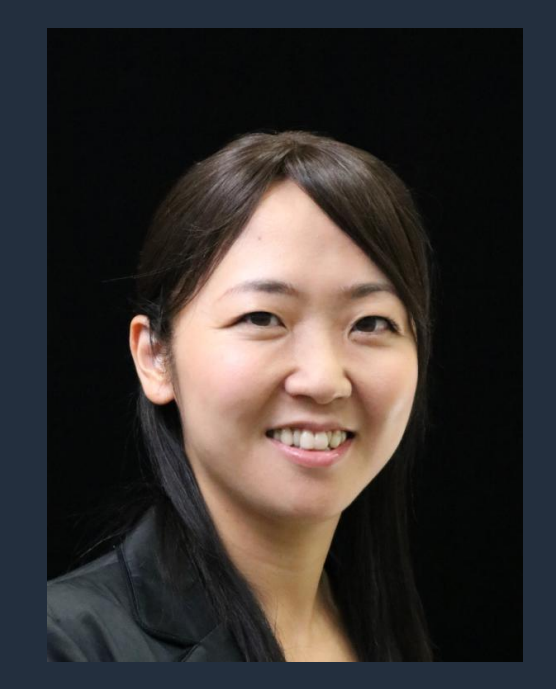

### **石橋 香代子 (いしばし かよこ)**

ソリューションアーキテクト

- 流通・小売業界のエンタープライズ企業をサポート
- 運用系サービス

#### 好きなAWSのサービス: **AWS Systems Manager Amazon CloudWatch**

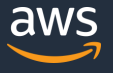

### **AWS Black Belt Online Seminar とは**

**「サービス別」「ソリューション別」「業種別」のそれぞれのテーマに分かれて、アマゾ ン ウェブ サービス ジャパン株式会社が主催するオンラインセミナーシリーズです。**

#### **質問を投げることができます!**

- 書き込んだ質問は、主催者にしか見えません
- 今後のロードマップに関するご質問は お答えできませんのでご了承下さい

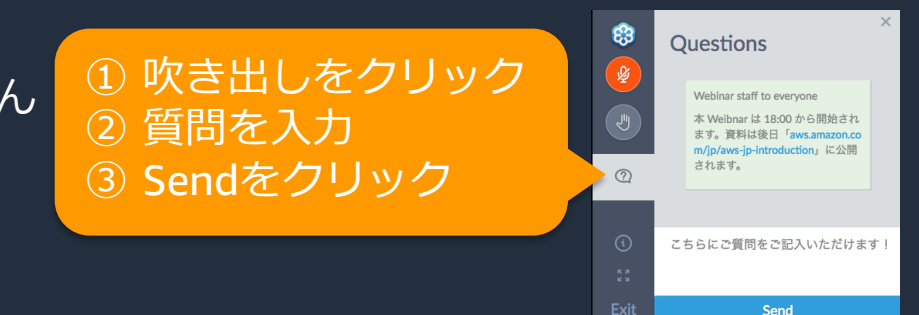

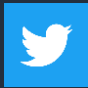

Twitter ハッシュタグは以下をご利用ください #awsblackbelt

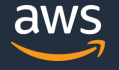

### **内容についての注意点**

- 本資料では2020年02月12日時点のサービス内容および価格についてご説明しています。最新の 情報はAWS公式ウェブサイト(http://aws.amazon.com)にてご確認ください。
- 資料作成には十分注意しておりますが、資料内の価格とAWS公式ウェブサイト記載の価格に相 違があった場合、AWS公式ウェブサイトの価格を優先とさせていただきます。
- 価格は税抜表記となっています。日本居住者のお客様には別途消費税をご請求させていただきま す。
- AWS does not offer binding price quotes. AWS pricing is publicly available and is subject to change in accordance with the AWS Customer Agreement available at http://aws.amazon.com/agreement/. Any pricing information included in this document is provided only as an estimate of usage charges for AWS services based on certain information that you have provided. Monthly charges will be based on your actual use of AWS services, and may vary from the estimates provided.

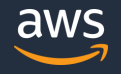

### **本セッションの目的**

- AWS Systems Managerの全体像をご理解いただく。
- AWS Systems Managerの各機能の概要を掴んでいただき、どんな ことができるのか、イメージを持っていただく。

### **本日お話ししないこと**

• AWS Systems Managerの各機能の詳細

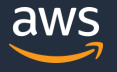

### **アジェンダ**

- 1. AWS Systems Manager 全体像
- 2. AWS Systems Managerを使ってみよう
	- 1. 準備編
	- 2. リソースの"今"を把握しよう
	- 3. SSMで定型運用を実施しよう
	- 4. 非定型なインタラクティブ操作もSSMで
	- 5. アプリケーションの設定管理もSSMで
- 3. AWS Systems Managerのセキュリティーベストプラクティス
- 4. まとめ

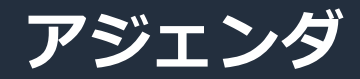

#### **1. AWS Systems Manager 全体像**

- 2. AWS Systems Managerを使ってみよう
	- 1. 準備編
	- 2. リソースの"今"を把握しよう
	- 3. SSMで定型運用を実施しよう
	- 4. 非定型なインタラクティブ操作もSSMで
	- 5. アプリケーションの設定管理もSSMで
- 3. AWS Systems Managerのセキュリティーベストプラクティス
- 4. まとめ

#### **AWS マネジメント & ガバナンス サービス AWS環境の運用管理を スケーラブルかつコスト効率よく行うサービス群**

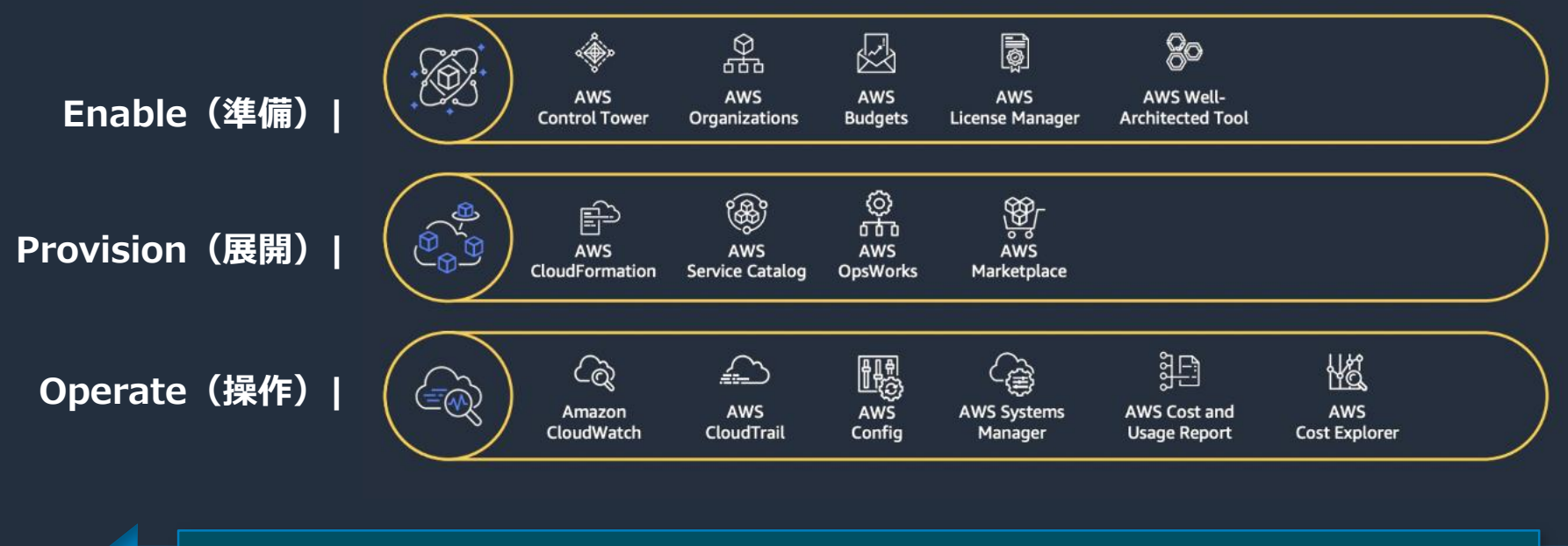

**ビジネスアジリティとガバナンスコントロールの両立**

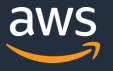

#### **AWS マネジメント & ガバナンス サービス AWS環境の運用管理を スケーラブルかつコスト効率よく行うサービス群**

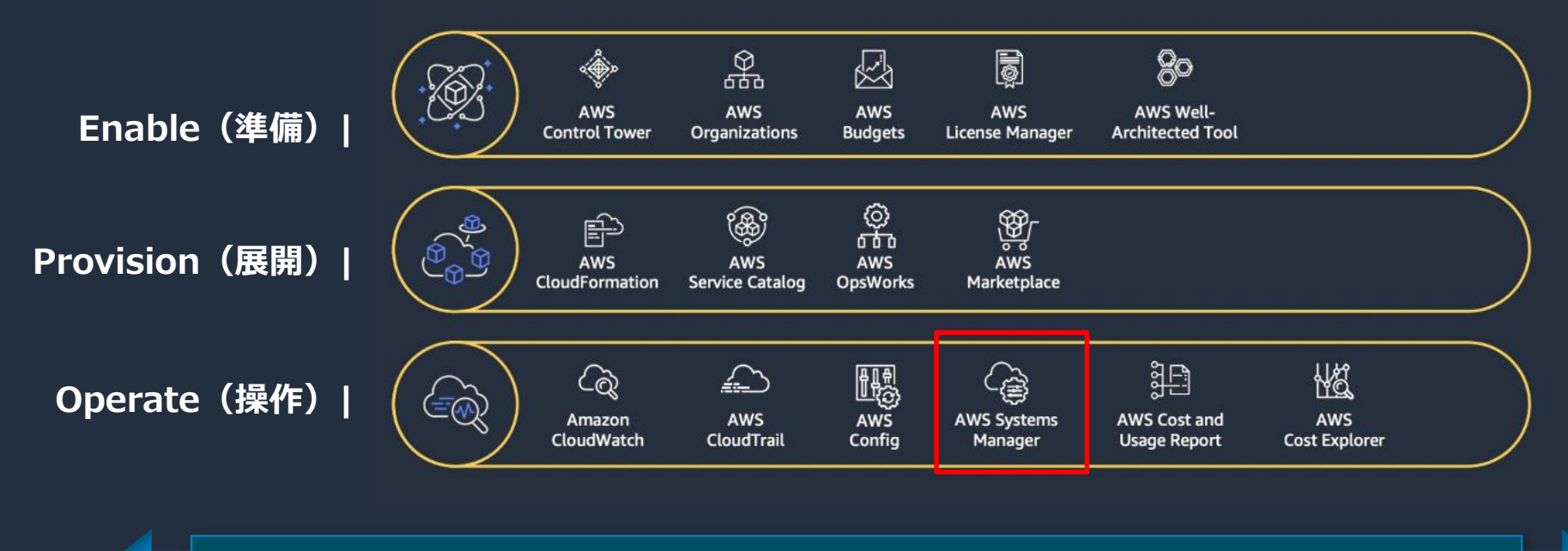

**ビジネスアジリティとガバナンスコントロールの両立**

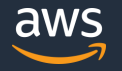

### **AWS Systems Manager (AWS SSM)**

安全かつスケーラブルにAWS環境を運用するためのコックピット

### グループ化 アプリケーションのリソース群をグループ化

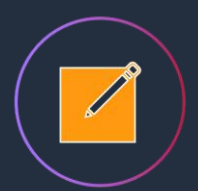

可視化 アプリケーション運用上の洞察を可視化 多数のAWSリソースを1つのコンソールで AWSとオンプレミス 両方をサポート クロスプラットフォーム対応 WindowsもLinuxも

対応 安全性高いAWSのベストプラクティスで対応

**Systems Manager = SSM**と略します

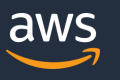

### **AWS SSM : Features (1/2)**

オ

 $\overline{J'}$ 

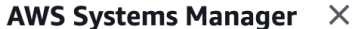

高速セットアップ

▼ 運用管理

エクスプローラー <sup>新規</sup>

OpsCenter

CloudWatch ダッシュボード

Trusted Advisor と PHD

▼ アプリケーション管理

リソースグループ

AppConfig <sup>新規</sup>

パラメータストア

▼ アクションと変更

自動化

カレンダーの変更 <sup>新規</sup>

メンテナンスウィンドウ

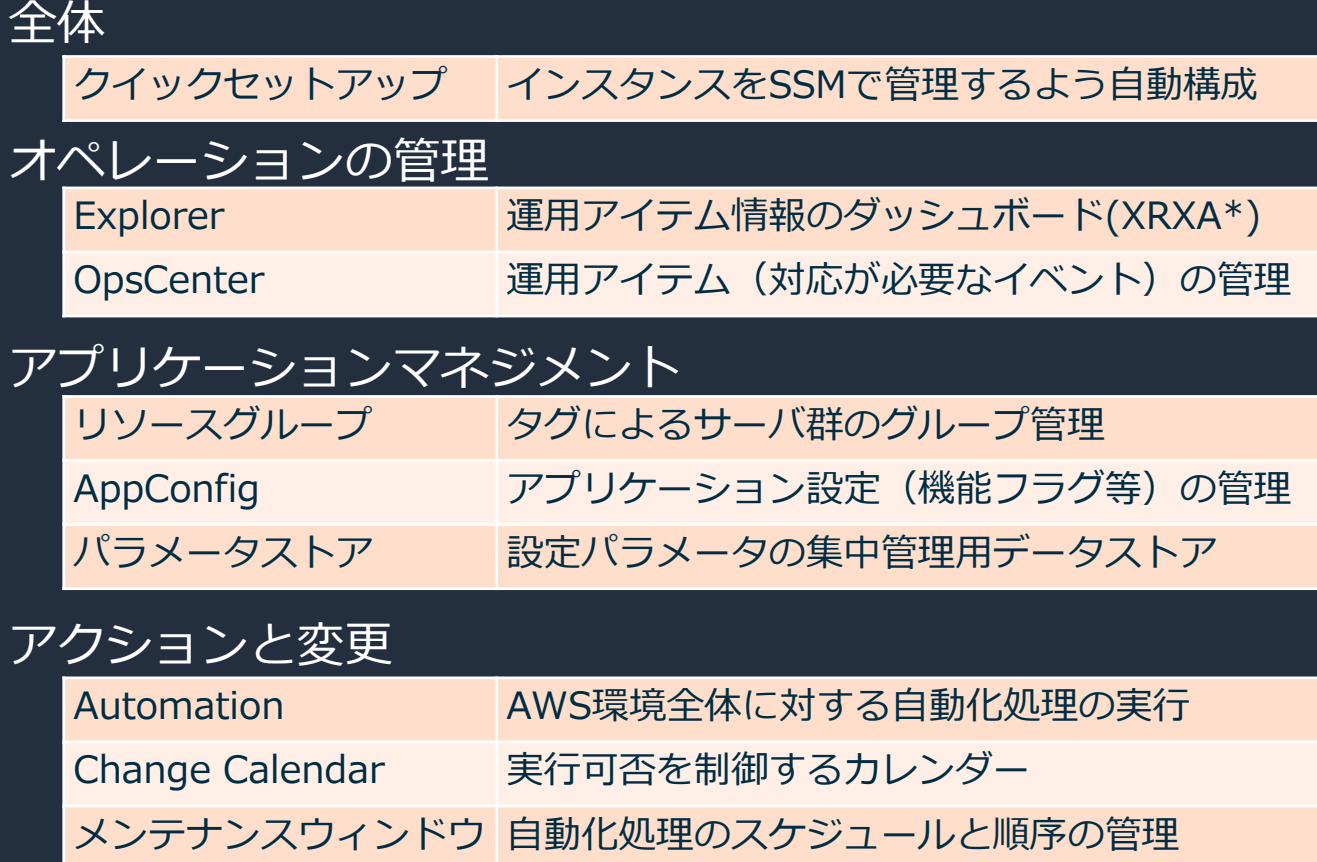

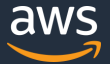

#### **AWS SSM : Features (2/2)** インスタンスとノード

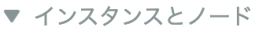

コンプライアンス

インベントリ

マネージドインスタンス

ハイブリッドアクティベーション

セッションマネージャー

Run Command

ステートマネージャー

パッチマネージャー

ディストリビューター

▼ 共有リソース

ドキュメント

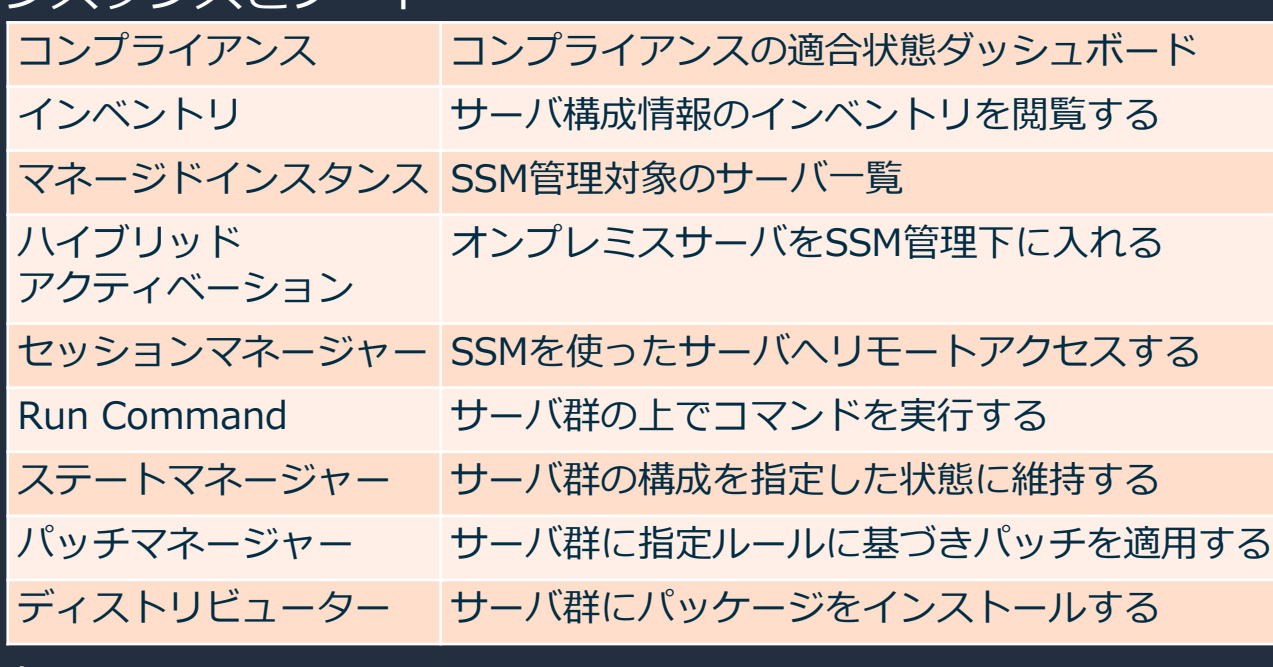

共有リソース

ドキュメント SSMで実行する処理を記述したドキュメント

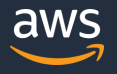

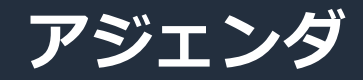

1. AWS Systems Manager 全体像

#### **2. AWS Systems Managerを使ってみよう**

#### **1. 準備編**

- 2. リソースの"今"を把握しよう
- 3. SSMで定型運用を実施しよう
- 4. 非定型なインタラクティブ操作もSSMで
- 5. アプリケーションの設定管理もSSMで
- 3. AWS Systems Managerのセキュリティーベストプラクティス
- 4. まとめ

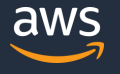

### **Step1. まずは、マネージドインスタンスにしよう**

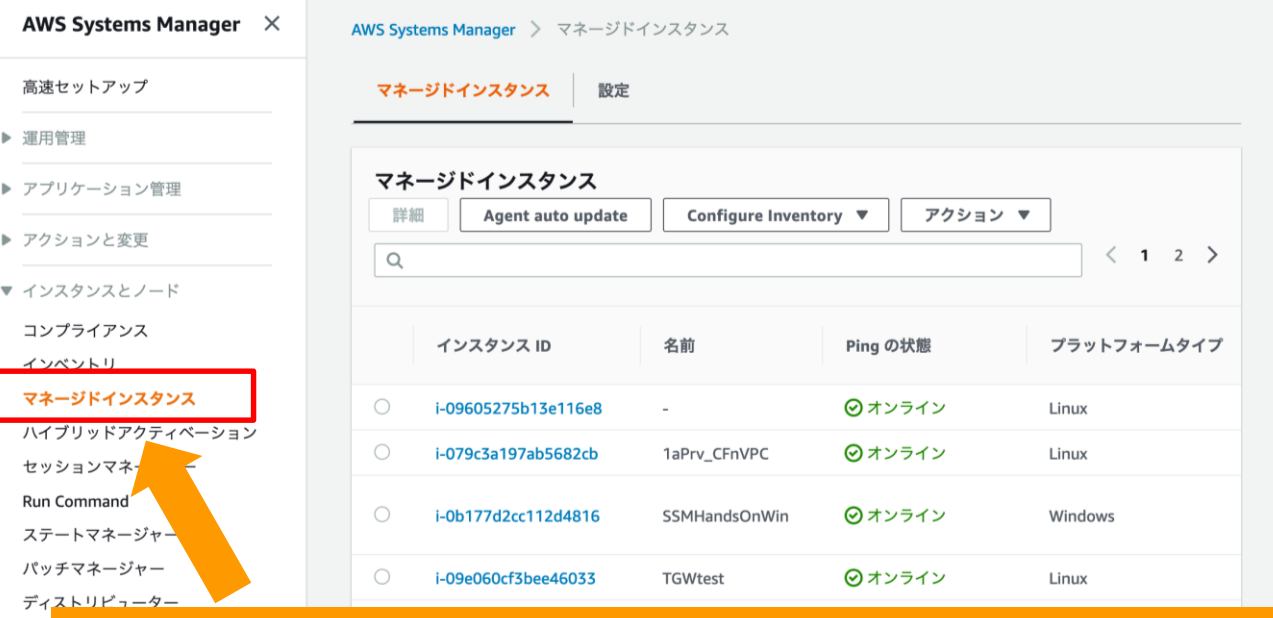

マネージドインスタ ンス: ・SSM管理下のイン スタンス群 ・EC2インスタンス のほか、オンプレミ スのインスタンスも 含められる。

#### マネージドインスタンスにすることで、 オンプレミス/AWSハイブリッド環境のインスタンス管理が可能に

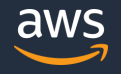

▶ 共有

### **マネージドインスタンスにするために ①SSM Agentの導入**

- SSM AgentがSSM APIと連携し各種操作、コントロールを行う。
- Amazon LinuxやWindows、 Ubuntu Serverのオフィシャルイメージには導入済み
	- それ以外のAMI、及びオンプレミスサーバは、手動でインストール
- 幅広い対応OS(WindowsServer2003〜、RHEL6.0〜、Ubuntu12.04〜、Raspbian等)
	- [https://docs.aws.amazon.com/ja\\_jp/systems-manager/latest/userguide/prereqs-operating-systems.html](https://docs.aws.amazon.com/ja_jp/systems-manager/latest/userguide/prereqs-operating-systems.html)

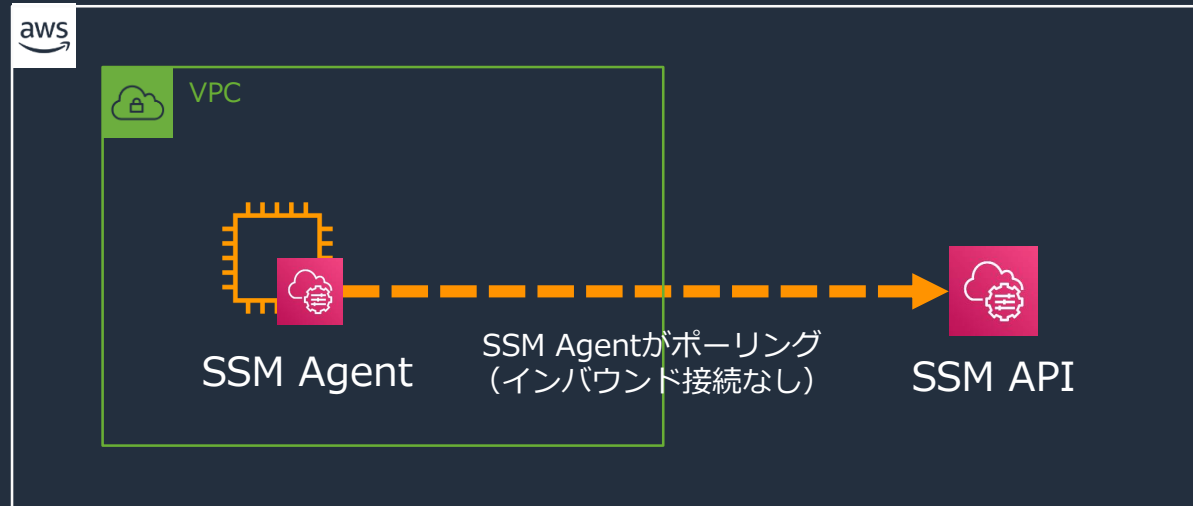

詳細は、[https://docs.aws.amazon.com/ja\\_jp/systems-manager/latest/userguide/ssm-agent.html](https://docs.aws.amazon.com/ja_jp/systems-manager/latest/userguide/ssm-agent.html)

© 2020, Amazon Web Services, Inc. or its Affiliates. All rights reserved.

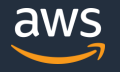

### **マネージドインスタンスにするために ②SSM APIへの経路確保**

• 以下2パターンのどちらかで、SSM Agentからのアウトバウンド経路を確保する。

#### **1, インターネット経由**

- ・インバウンドアクセスは不要
- ・パブリックサブネットやNAT Gatewayを使用

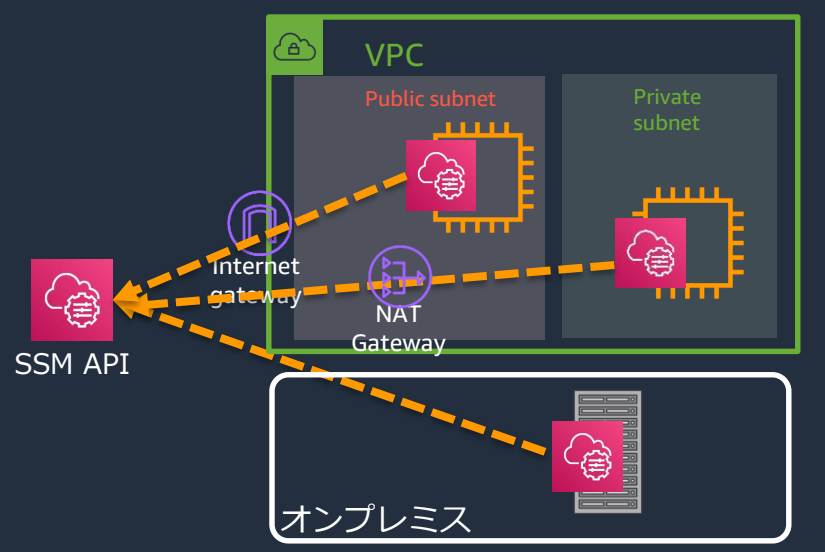

#### **2, VPC エンドポイント経由**

- ・プライベートネットワークによる接続が可能
- ・オンプレミスからもAWS Direct Connectや VPN経由で閉域網経由のアクセスが可能

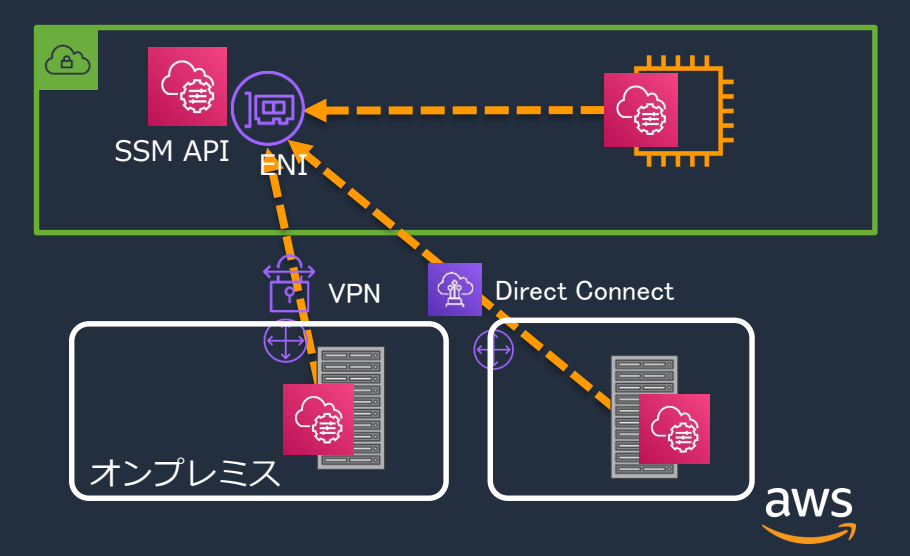

### **マネージドインスタンスにするために ③ IAMロール付与**

- IAMロールを作成し、EC2にアタッチ
- IAMポリシー
	- 1, 「AmazonSSMManagedInstanceCore」 でコア機能をアタッチ(必須) 2, 必要に応じて、S3などのポリシーをアタッチ(option) (※)以前からある「AmazonEC2RoleforSSM」ポリシーの使用も可能だが、 権限が広いため、「AmazonSSMManagedInstanceCore」をベースに割り当てることを推奨

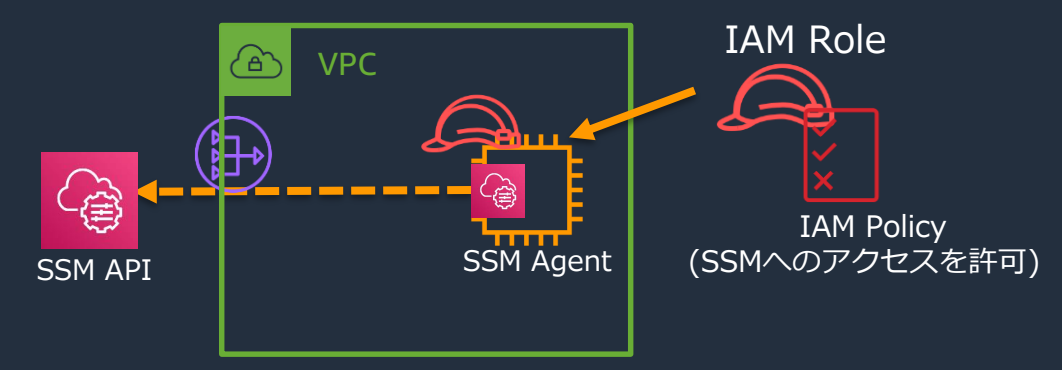

詳細は、[https://docs.aws.amazon.com/ja\\_jp/systems-manager/latest/userguide/session-manager-getting-started-instance-profile.html](https://docs.aws.amazon.com/ja_jp/systems-manager/latest/userguide/session-manager-getting-started-instance-profile.html)

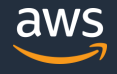

### **ここまでやれば、晴れてマネージドインスタンスに!**

- **マネージドインスタンスにするための手順の復習** 
	- 1, SSM Agentの導入
	- 2, SSM APIへの経路確保
	- 3, IAMロール付与

全てのインスタンスで、 これを徹底できるかが不安

• しかし、ここで出てくるよくある悩み

Agentは導入済みのものを使って いるし、VPCエンドポイントは一 度作れば問題ないけど、ロールは 一つ一つに設定が必要だし・・・

#### **クイックセットアップ (高速セットアップ)** 必要なセキュリティロールと一般的に使用される SSM機能をEC2インスタンスですばやく設定

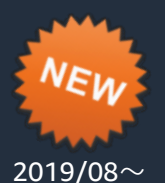

- インスタンスのSSM設定の自動構成ができる機能
	- SSM の IAMインスタンスプロファイルのロール
	- SSM Agent のスケジュールされた隔週ごとの更新
	- 30 分ごとにスケジュールされたインベントリメタデータの収集
	- 欠落しているパッチを特定するために、インスタンスを毎日スキャン
	- Amazon CloudWatch エージェントの 1 回限りのインストールと設定
	- CloudWatch エージェントのスケジュールに基づく毎月の更新

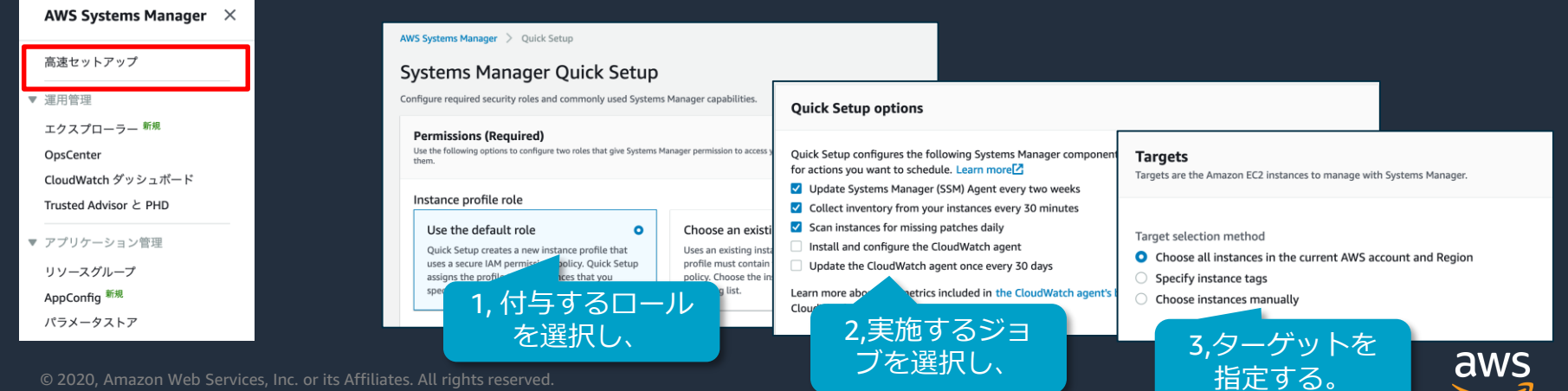

© 2020, Amazon Web Services, Inc. or its Affiliates. All rights reserved.

## **クイックセットアップ (高速セットアップ)**

必要なセキュリティロールと一般的に使用される SSM機能をEC2インスタンスですばやく設定

- クイックセットアップを使うと・・・
- (いいところ1)新規インスタンスも自動でマネージドインスタンスにする ことが可能
	- ただし、SSM Agentが導入されていること、SSM APIへの経路確保されている ことが前提
	- すでにロールが割り当てられている場合は、置き換えはしないので注意
- (いいところ2)SSMのベストプラクティスに則って管理できる。
	- 2週間毎のSSM Agentの自動更新、30分おきのインベントリー収集など

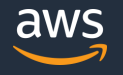

### **Step2. インスタンスをグループ化しよう – リソースグループ**

- 「リソースグループ」は、AWS リソースをグルーピングすることで、 整理・管理をしやすくする機能
	- タグベース or CloudFormationスタックベース で指定できる

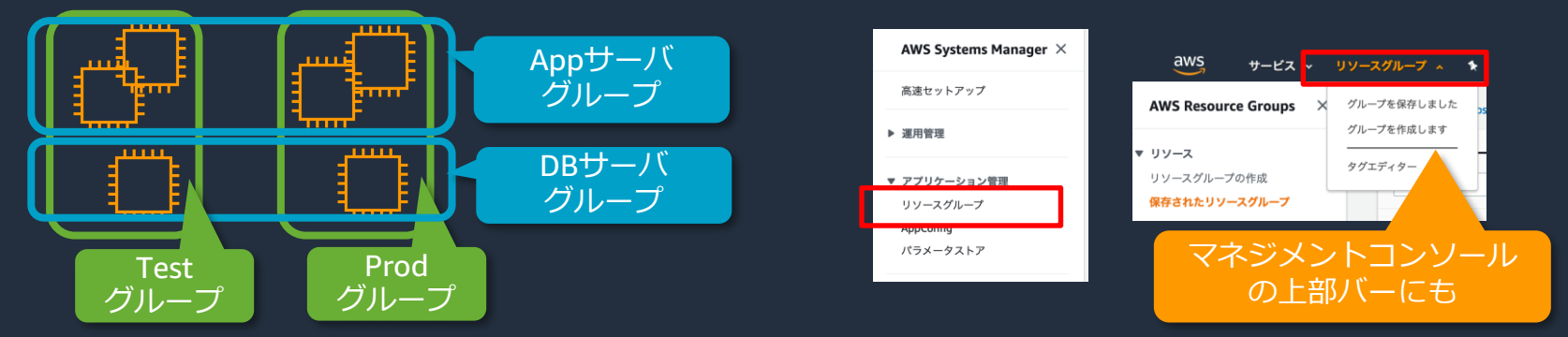

• 一括アクションを行うターゲットとして、リソースグループを指定できる。

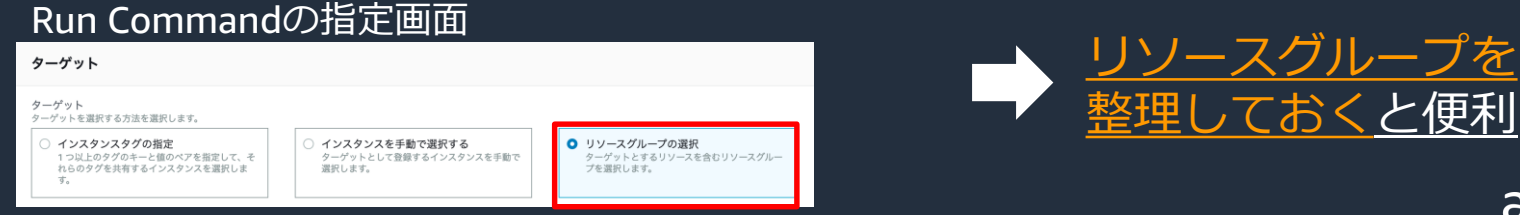

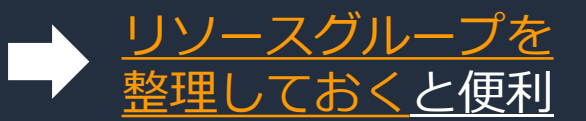

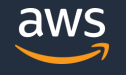

© 2020, Amazon Web Services, Inc. or its Affiliates. All rights reserved.

### **(参考) タグ付けの便利機能 タグエディター**

• タグエディターを使用することで、一度に複数のリソースのタグを 追加・編集・削除が可能になる。

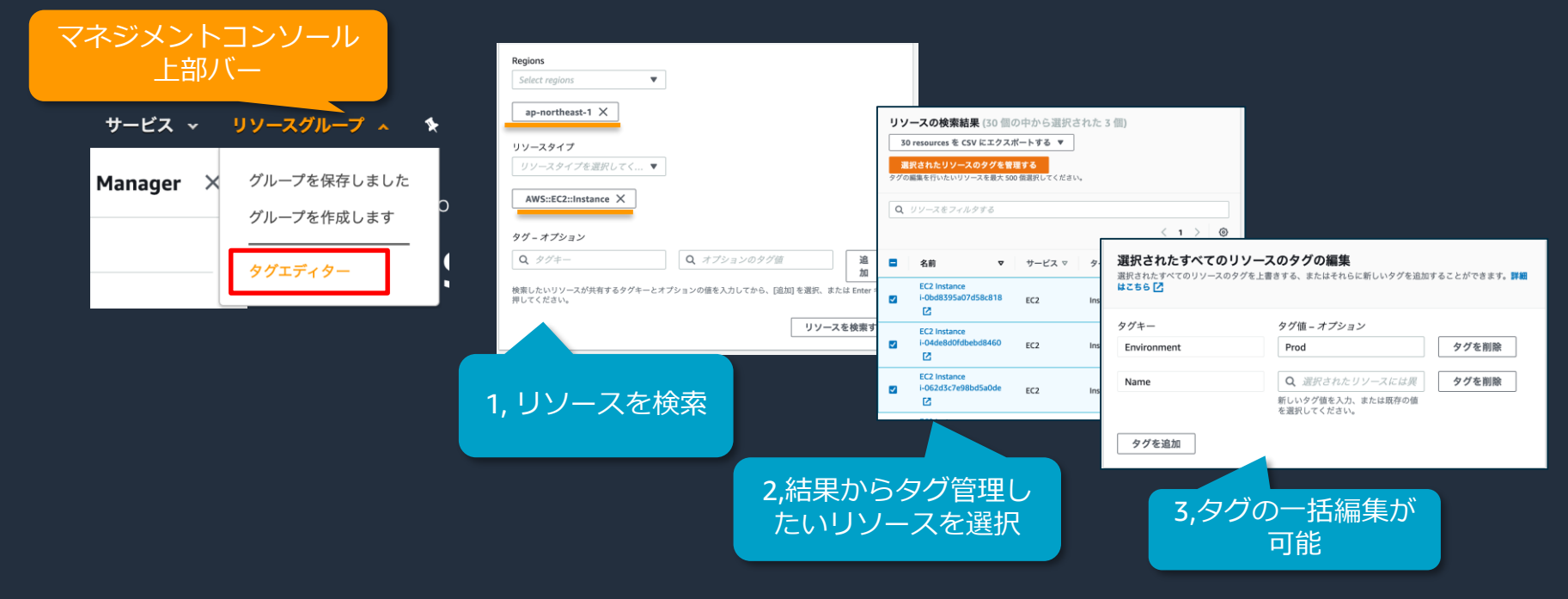

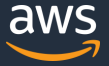

### **オンプレミスの場合**

1. (Option) TLS証明書のインストール 2. ハイブリッド環境用のIAMロールを作成(初回のみ) 3. SSMでアクティベーションコードを生成 4. インスタンスにアクティベーションコードを設定

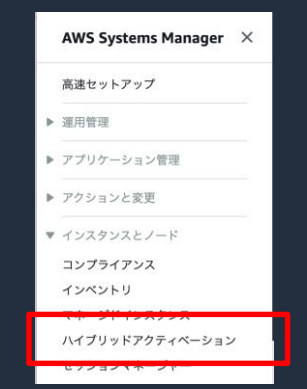

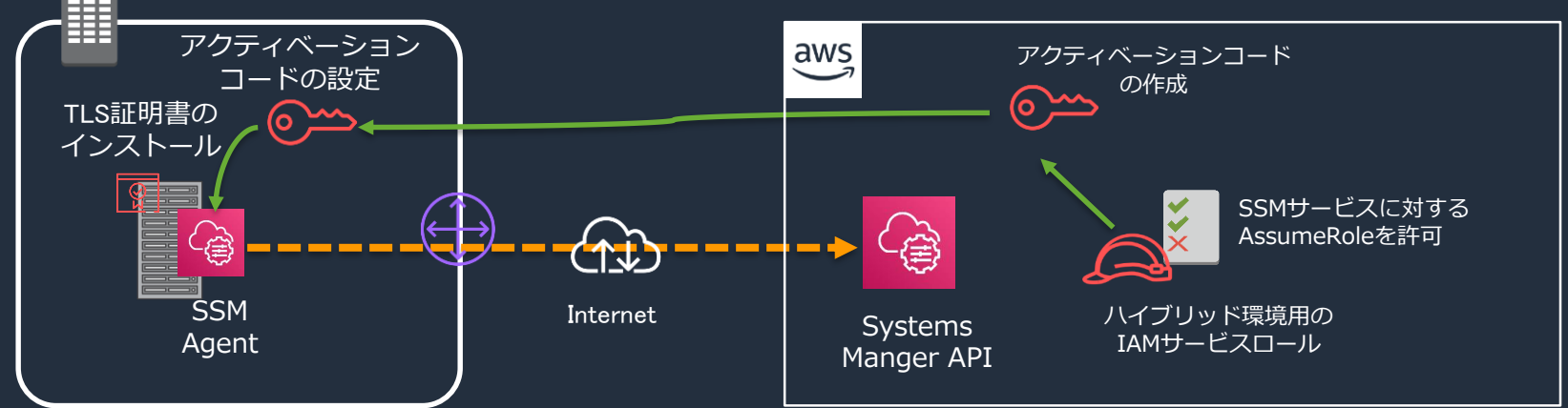

詳細は、[https://docs.aws.amazon.com/ja\\_jp/systems-manager/latest/userguide/systems-manager-managedinstances.html](https://docs.aws.amazon.com/ja_jp/systems-manager/latest/userguide/systems-manager-managedinstances.html)

© 2020, Amazon Web Services, Inc. or its Affiliates. All rights reserved.

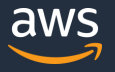

### **1. 準備編 まとめ**

- SSMの管理下におくためは、マネージドインスタンスにする必要がある。
	- そのための3点セット
		- SSMエージェント
		- SSM APIへのアクセス経路
		- EC2ロール
- クイックセットアップでセットアップするのがオススメ
	- 管理されていないインスタンスの排除に有効
	- SSMベストプラクティスに則った管理が可能
- 一括実行の単位となるリソースグループを作成しておくと管理しやすい。
	- タグエディターをうまく使って、インスタンスにタグ定義を
- オンプレミスも管理できる。
	- SSMを使ってEC2もオンプレミスも同じように運用を

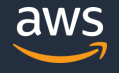

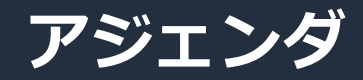

1. AWS Systems Manager 全体像

#### **2. AWS Systems Managerを使ってみよう**

1. 準備編

- **2. リソースの"今"を把握しよう**
- 3. SSMで定型運用を実施しよう
- 4. 非定型なインタラクティブ操作もSSMで
- 5. アプリケーションの設定管理もSSMで
- 3. AWS Systems Managerのセキュリティーベストプラクティス
- 4. まとめ

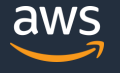

### **2.リソースの"今"を把握しよう**

**1、AWSリソース**に関する情報を 把握するためのダッシュボード

#### **ご紹介する機能**

- SSM Explorer
- SSM OpsCenter
- コンプライアンス

#### 2, **インスタンスの"中身"**を 把握するための機能

**ご紹介する機能** - SSM インベントリ

### **2.リソースの"今"を把握しよう**

#### **1、AWSリソース**に関する情報を 把握するためのダッシュボード

#### **ご紹介する機能**

- SSM Explorer
- SSM OpsCenter
- コンプライアンス

### 2, **インスタンスの"中身"**を 把握するための機能

**ご紹介する機能** - SSM インベントリ

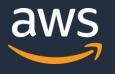

### **AWSリソースに関する情報を把握する (デモ)**

- みなさまが運用担当者なら・・・
	- 朝出社して、まずインスタンスの状況を確認
	- そして、何か問題が起きていないか、確認
	- 問題が起きているようだと、その詳細を確認
	- 必要に応じて修復のためのアクションを実施

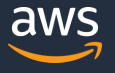

#### **AWS SSM Explorer** AWSリソースに関する情報をレポートするオペレーションダッシュボード

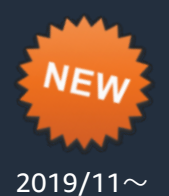

- クロスアカウント、クロスリージョンで、"今"のリソース状況を可視化できる。
	- Explorerでは、一つ一つのオペレーションデータを"OpsData"と呼ぶ。
	- Explorerは、アカウントおよびリージョン全体のOpsDataの集約ビュー
	- クロスアカウントは AWS Organizationsが前提
- デフォルトのダッシュボードに表示されるOpsData
	- EC2情報
		- EC2インスタンス数
		- マネージドインスタンス数
		- AMI別インスタンス
	- OpsCenter OpsItems
	- パッチコンプライアンス

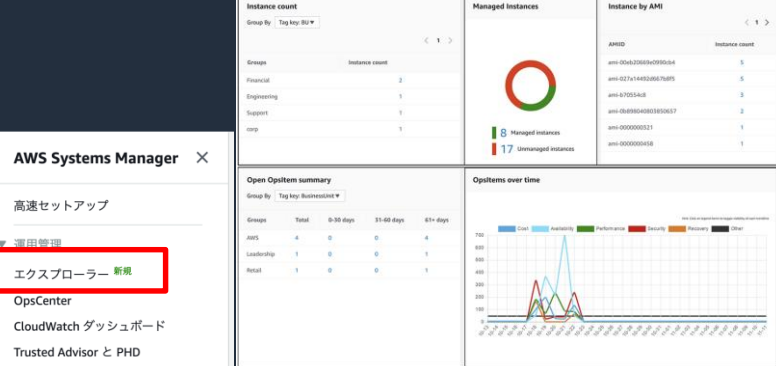

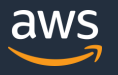

### **AWS SSM OpsCenter**

AWSリソースに関連する運用作業項目 (OpsItems) を表示、調査、解決できるダッシュボード

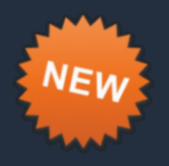

2019/06〜

- 運用作業項目 (OpsItems) を表示、調査、解決できるダッシュボード
	- サマリは、Explorerのダッシュボードにも表示される。
- OpsItemsに対して修復を行ったり、対応の完了を記録してクローズするなど、 運用タスク管理に利用できる。
- CloudWatch Eventsのルールとして登録する。
	- デフォルトでEC2やRDS、SSMなどの イベントが登録済み
	- Amazon EventBridgeと連携でき、 外部アラートも登録することが可能

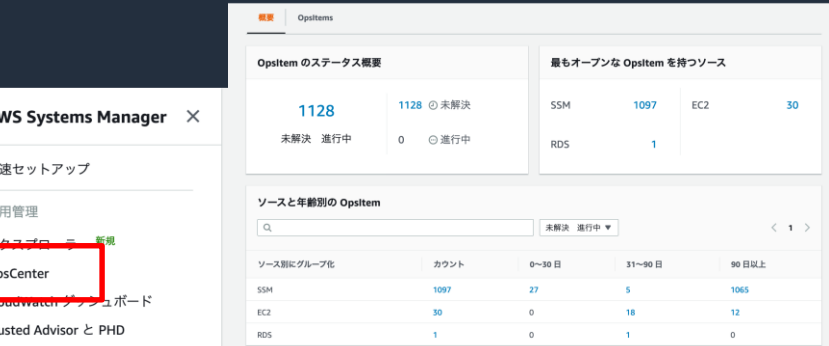

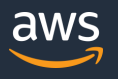

#### **AWS SSM コンプライアンス** コンプライアンスに準拠していないリソースを表示できるダッシュボード

- コンプライアンス準拠していないリソースを特定できるダッシュボード
- デフォルトでは、以下がコンプライアンスとして定義済み
	- パッチ適用状況(Patch)
		- SSM パッチマネージャーのScan結果を集計
		- SSM Explorerのダッシュボードにも
	- ステートマネージャの関連づけ状況(Association)
		- SSM ステートマネージャの稼働状況を集計
- カスタムコンプライアンスタイプの定義も可能 ・例)ソフトウェアXのバージョン4.0以外の インスタンスは非準拠とする。

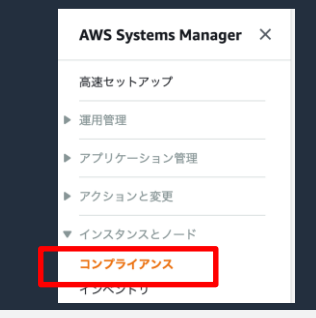

#### AWS Systems Manager 〉 コンプライアンス

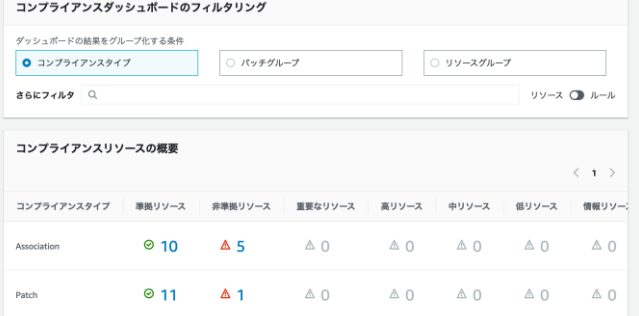

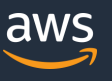

### **2.リソースの"今"を把握しよう**

#### **1、AWSリソース**に関する情報を 把握するためのダッシュボード

#### **ご紹介する機能**

- 
- 
- 

#### 2, **インスタンスの"中身"**を 把握するための機能

**ご紹介する機能** - SSM インベントリ

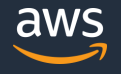

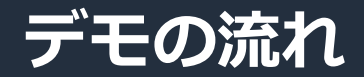

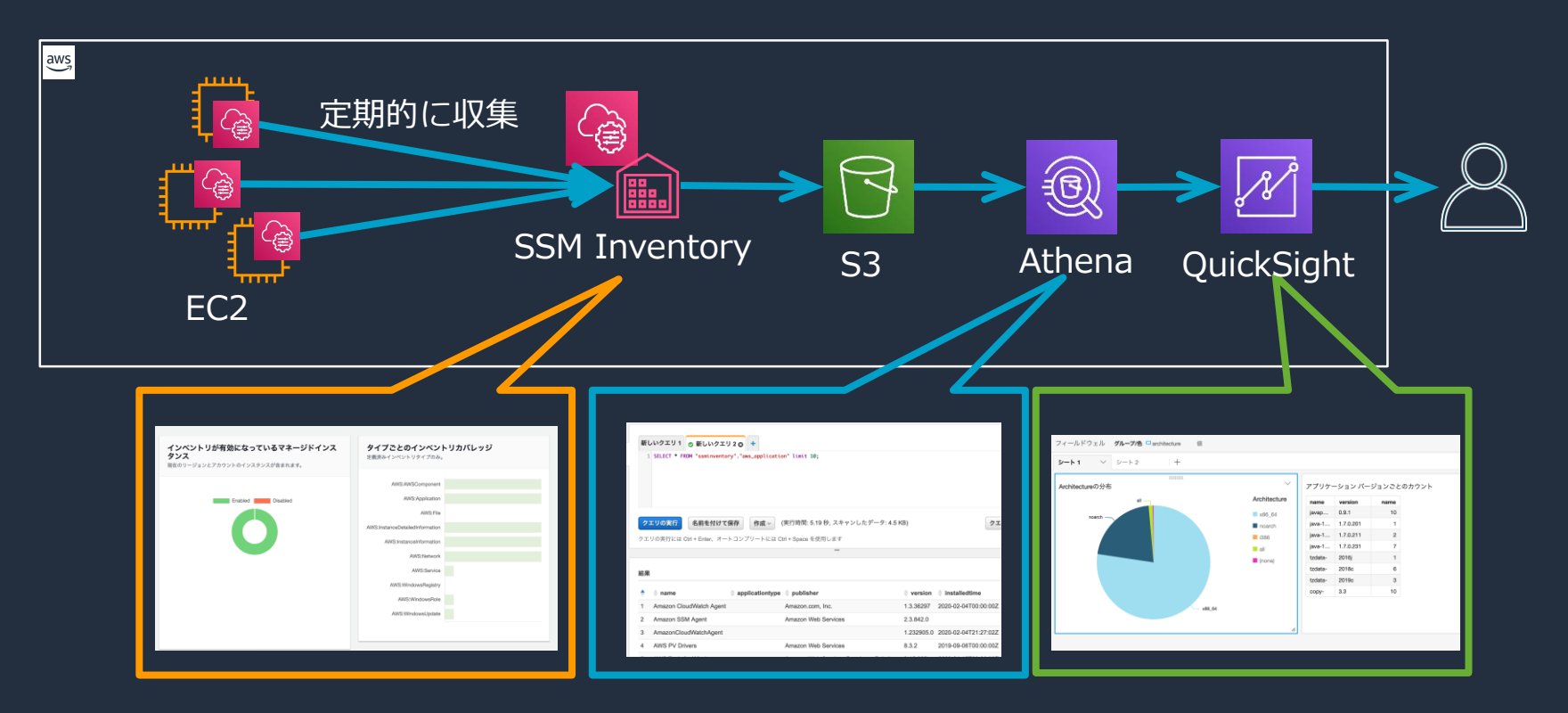

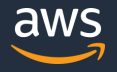

### **マルチアカウント/マルチリージョンのダッシュボード**

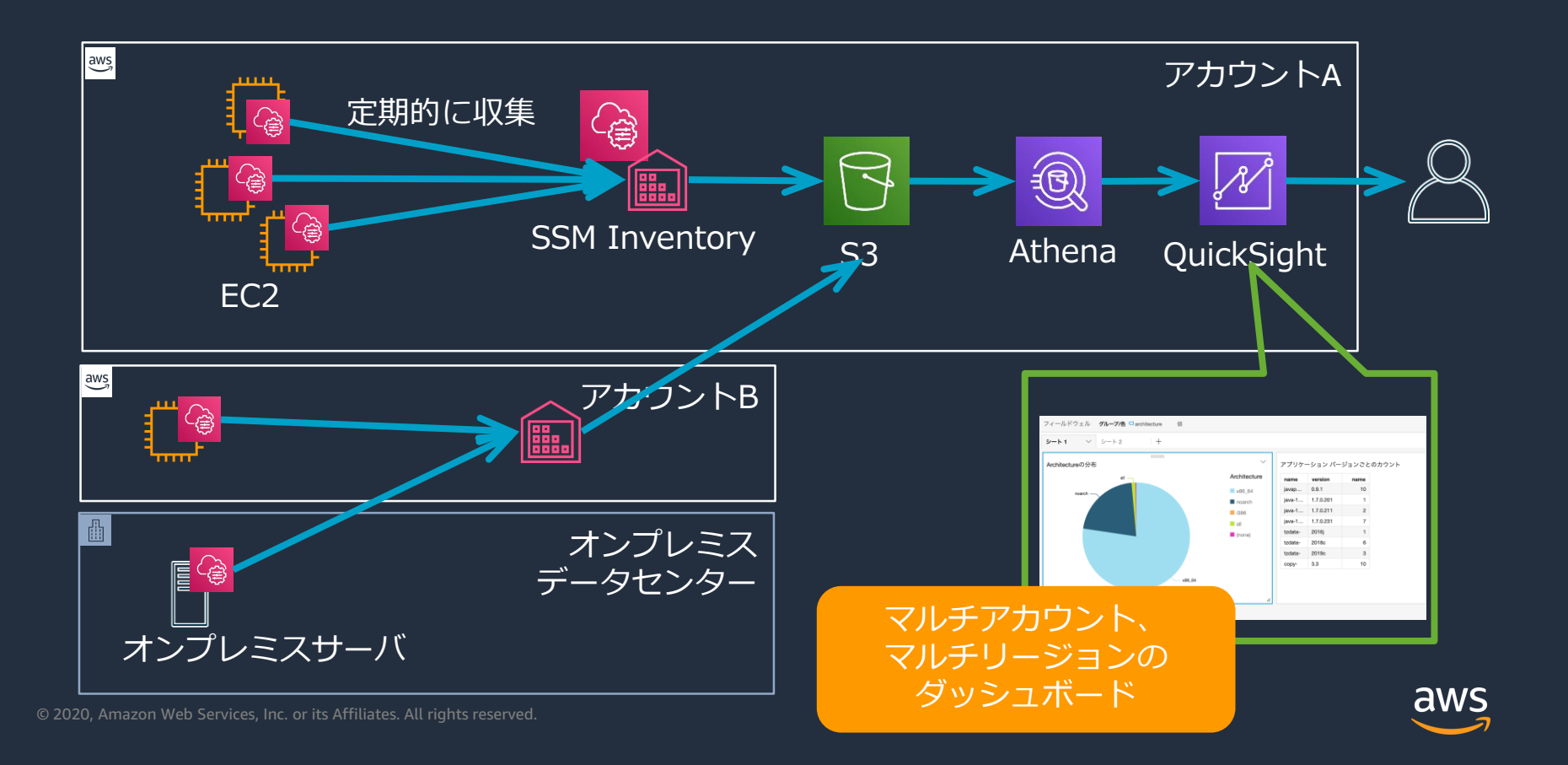

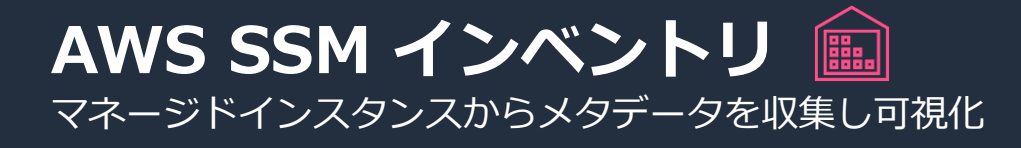

- OS上のアプリケーション一覧など構成情報を記録し、可視化する。
- ステートマネージャーを使用して定期的に収集
	- クイックセットアップにてセットアップできる
	- 構成情報データはS3バケットに保管
- Athena, QuickSightを用いて マルチアカウント/マルチリージョン横断分析も
- AWS Configに構成情報を送信し、 インベントリ情報の変更追跡が可能

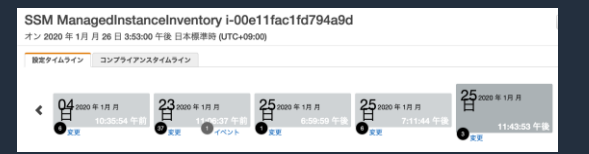

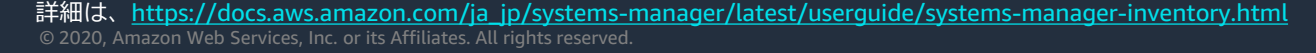

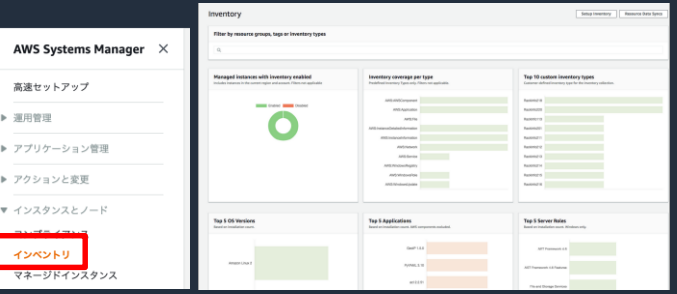

- Config Rulesで準拠状況をチェック
	- 修復アクションで自動対応も

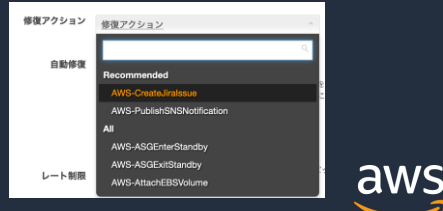

#### **AWS SSM インベントリ** マネージドインスタンスから*メタデータ*を収集し可視化

• インベントリで収集できるメタデータタイプの一覧

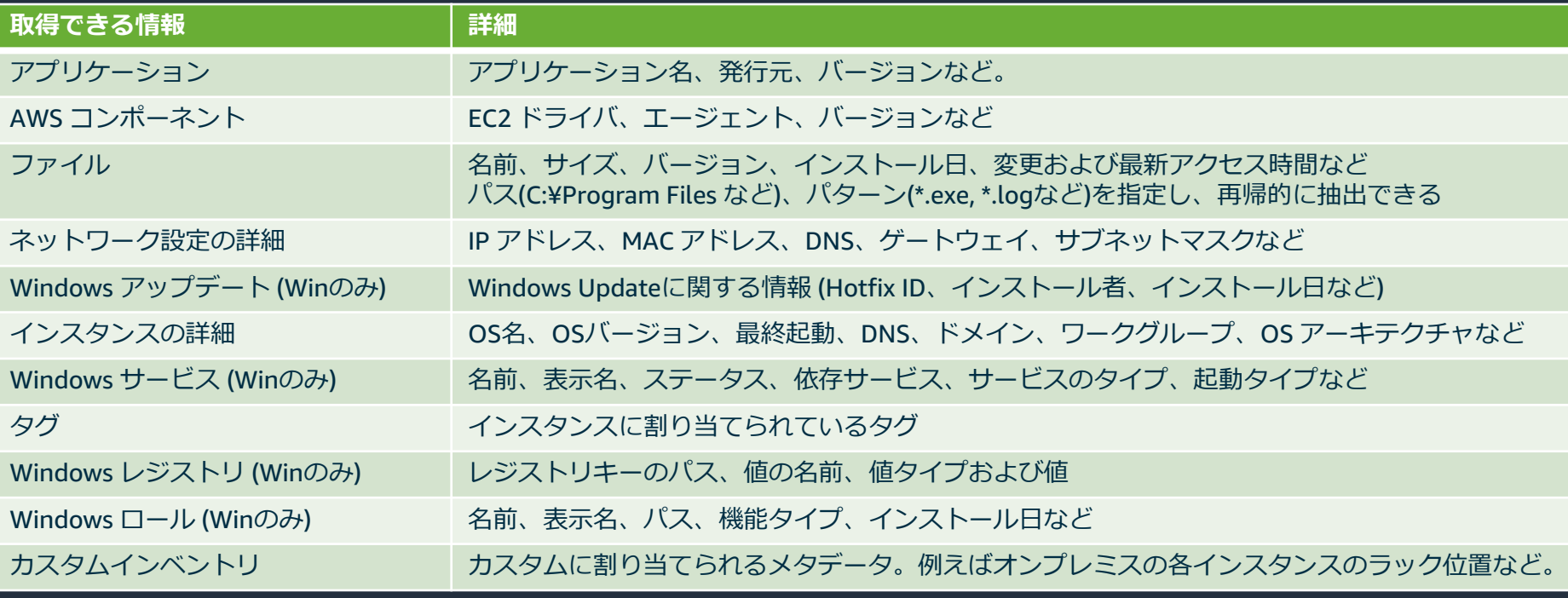

• 上記のほか、SSM 設定コンプライアンスで取得されるパッチコンプライアンス、関連づけコンプライア ンス情報も、インベントリとして保存される。aws © 2020, Amazon Web Services, Inc. or its Affiliates. All rights reserved.
### **2.リソースの"今"を把握しよう まとめ**

#### AWS リソースに関する情報は **AWS Explorer**で。 **マルチアカウント/マルチリージョン**

**EC2情報** ・インスタンス数 ・マネージドインスタンス ・AMI別インスタンス

#### 詳細は、**SSM OpsCenter**へ

- ・運用タスクリスト
- ・関連リソースの調査
- ・修復アクションの実行

詳細は、**コンプライアンス**へ

・パッチ適用状況 ・ステートマネージャ適用状況

・その他コンプラ定義準拠状況

© 2020, Amazon Web Services, Inc. or its Affiliates. All rights reserved.

**OpsItem情報**

**パッチ適用状況**

15-ft diep<br>
1600 des compliant parties :<br>
Critical non-compliant patches 0<br>
Orac 60 day<br>
Des Hang – Tout non- Orac 60 day<br>
Total non-compliant patches 0

#### 2, インスタンスの"中身"は **SSM インベントリ** で。

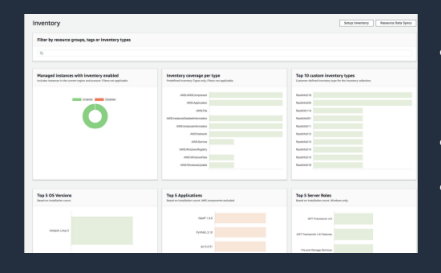

・インストール 済アプリ ・ファイル情報 ・OS情報 など

#### Athena/QuickSightと連携し **マルチアカウント/マルチリージョン** 分析が可能

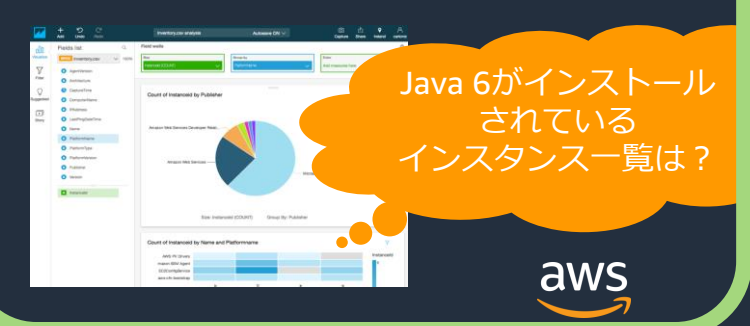

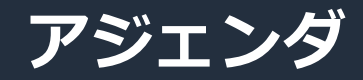

1. AWS Systems Manager 全体像

### **2. AWS Systems Managerを使ってみよう**

- 1. 準備編
- 2. リソースの"今"を把握しよう
- **3. SSMで定型運用を実施しよう**
- 4. 非定型なインタラクティブ操作もSSMで
- 5. アプリケーションの設定管理もSSMで
- 3. AWS Systems Managerのセキュリティーベストプラクティス
- 4. まとめ

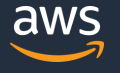

### **SSMでできる定型作業の整理**

- 1、SSMでは、運用処理をSSMドキュメントにて定義し、実行する。
	- **•** 汎用的な処理は、事前定義されたドキュメントあり
	- カスタマイズした処理を実現したい場合は、 ドキュメントを自作する。

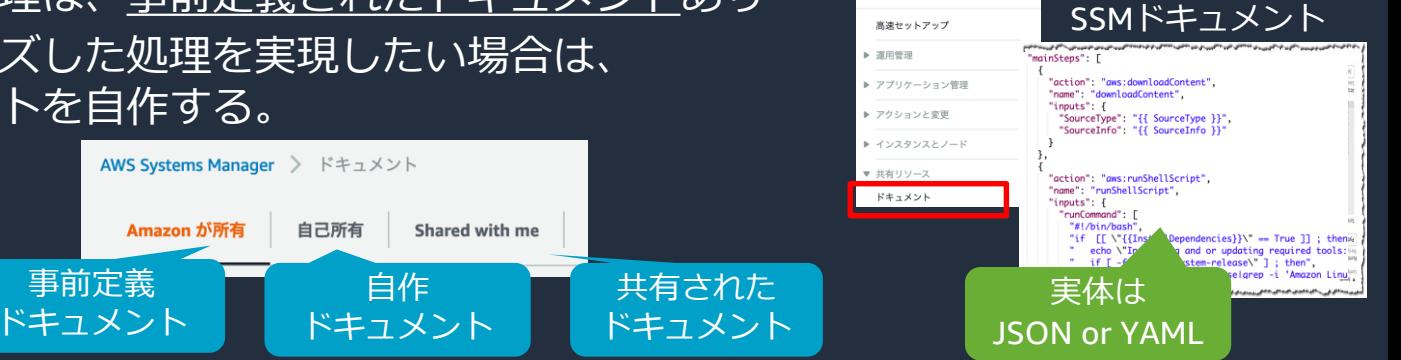

AWS Systems Manager  $\times$ 

2、事前定義ドキュメントの中でも、需要が多く複雑な処理は、 ドキュメントの実行フレームワークをSSMの機能として提供

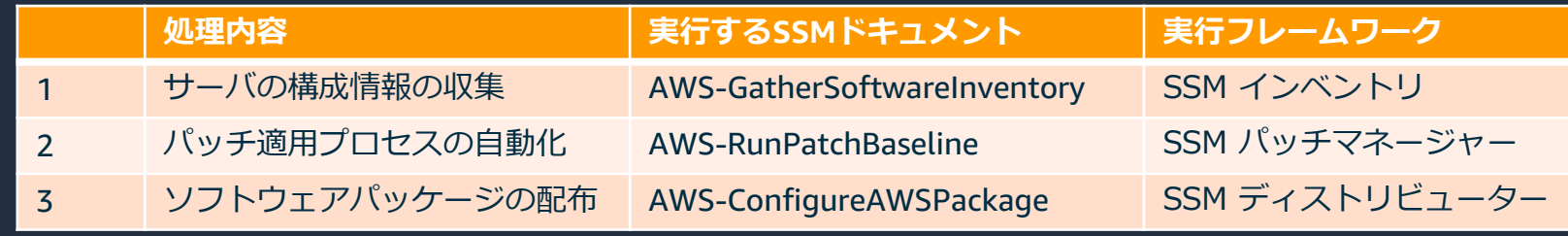

© 2020, Amazon Web Services, Inc. or its Affiliates. All rights reserved. 詳細は、[https://docs.aws.amazon.com/ja\\_jp/systems-manager/latest/userguide/sysman-ssm-docs.html](https://docs.aws.amazon.com/ja_jp/systems-manager/latest/userguide/sysman-ssm-docs.html)

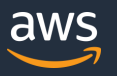

## **SSMでできる定型作業の整理**

1、SSMでは、運用処理をSSMドキュメントにて定義し、実行する。

• 汎用的な処理は、<u>事前定義されたドキュメント</u>あり

AWS Systems Manager > ドキュメント

• カスタマイズした処理を実現したい場合は、 ドキュメントを自作する。

Amazon が所有

事前定義 ドキュメント

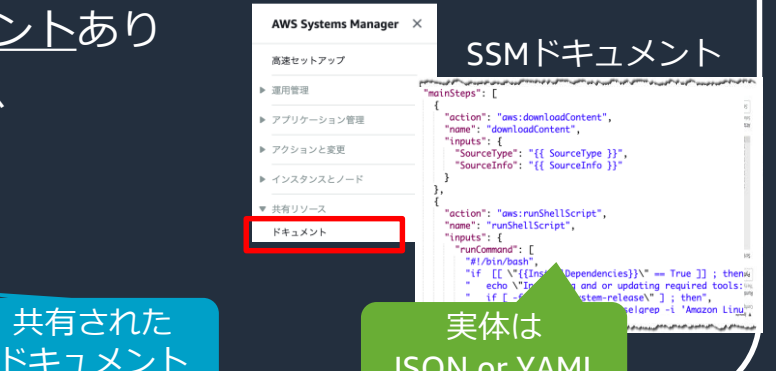

JSON or YAML

#### 2、事前定義ドキュメントの中でも、需要が多く複雑な処理は、 ドキュメントの実行フレームワークをSSMの機能として提供

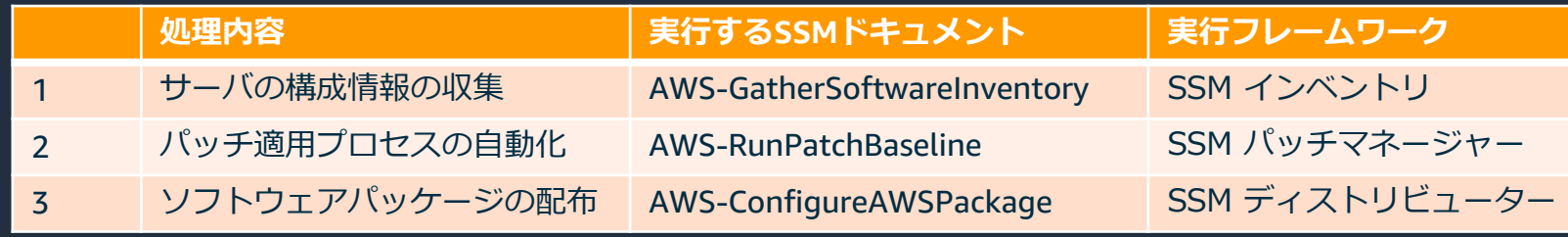

自作 ドキュメント

Shared with me

自己所有

© 2020, Amazon Web Services, Inc. or its Affiliates. All rights reserved. 詳細は、https://docs.aws.amazon.com/ja\_jp/systems-manager/latest/userguide/sysman-ssm-docs.html

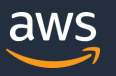

## **SSMドキュメントで運用を定義し実行する (デモ)**

- 例えば・・・
	- あるタスクの日には、プロジェクトチームがやってくる
	- その日には、プロジェクトチーム用のEC2を立ち上げておきたい

#### • デモでやること

- 1. タスクがある日をカレンダーで定義
- 2. カレンダーで実施可否を確認後、EC2を立ち上げ、 ステータスチェックをするSSMドキュメントを作成
- 3. 作成したSSMドキュメントを実行

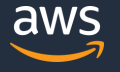

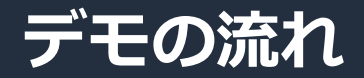

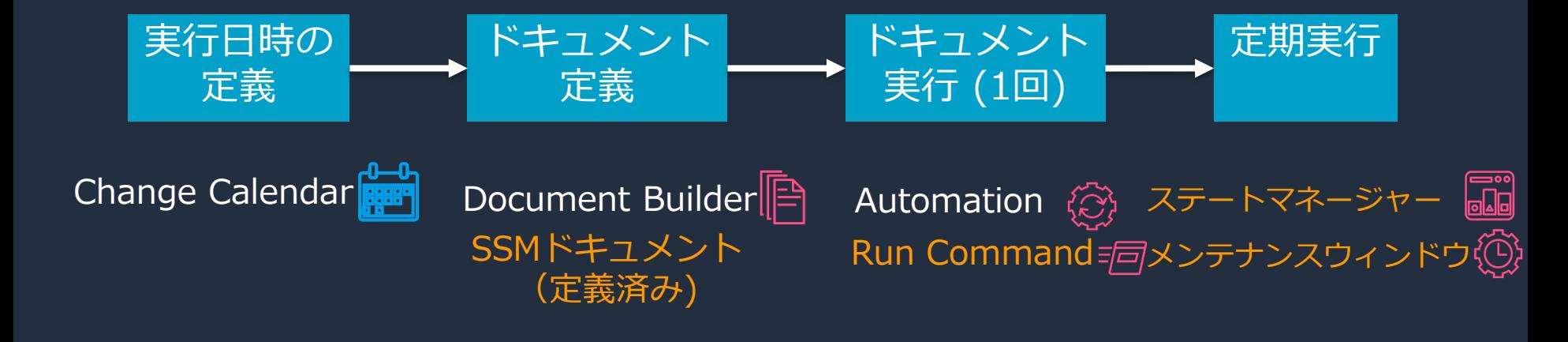

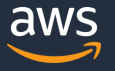

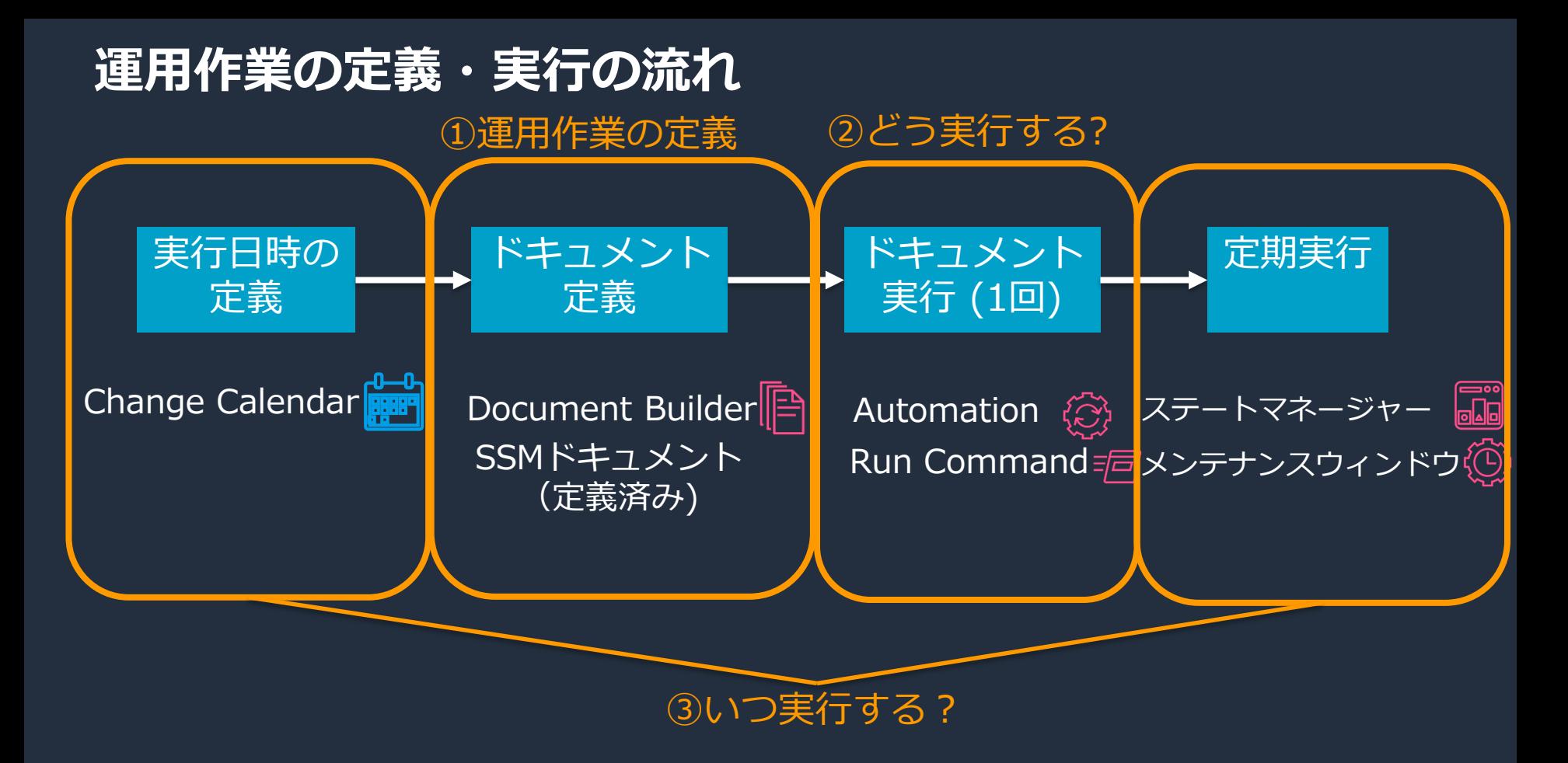

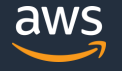

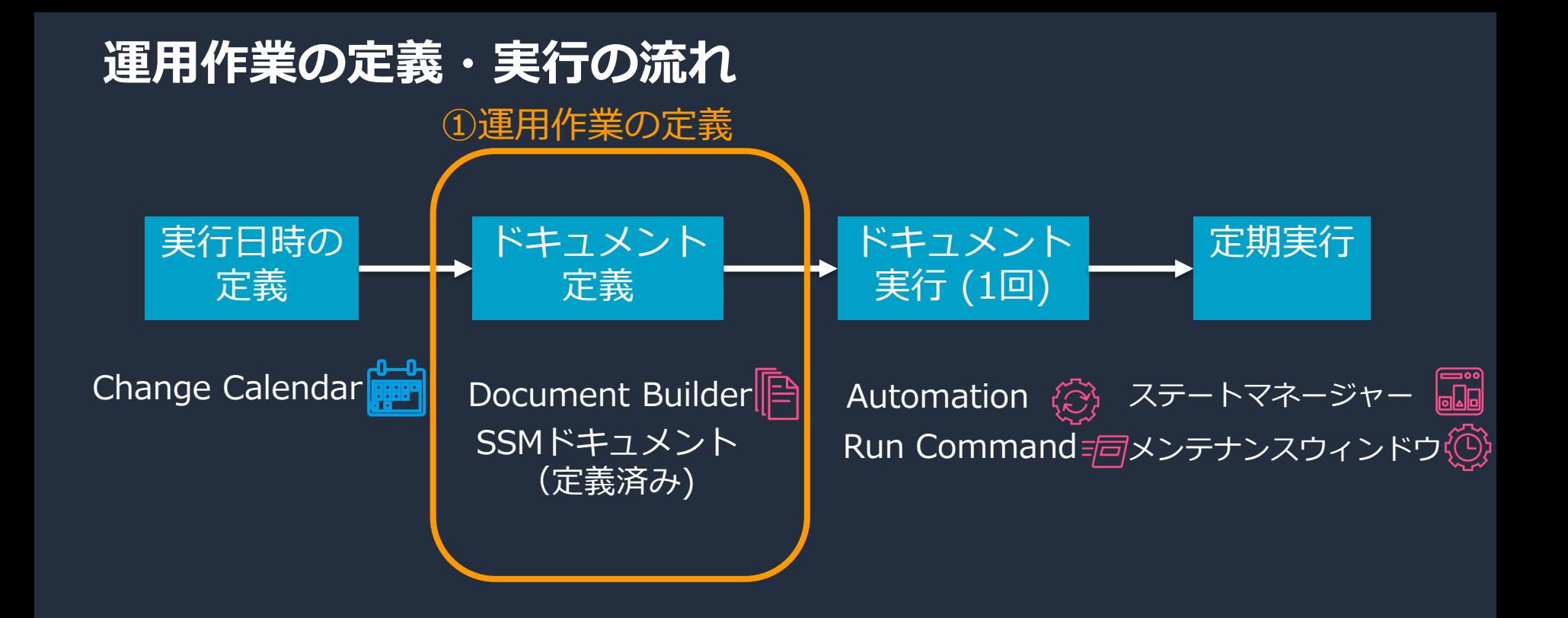

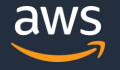

# **① まずは運用作業の定義 Document Builder**

- 自動化ドキュメント (Automation Playbook) を作成するためのウィザード形式のツール
	- PythonやPowerShellのコードを直接記述す ることも可能
	- 使い方や目的の説明をMarkdown形式で残 すことができる
- 条件分岐を使用した動的ワークフローも可能
- AWSの操作もOS上での操作もこれ一本で記述 できるため、運用の自動化がさらに容易に

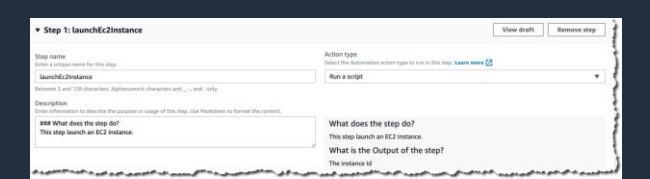

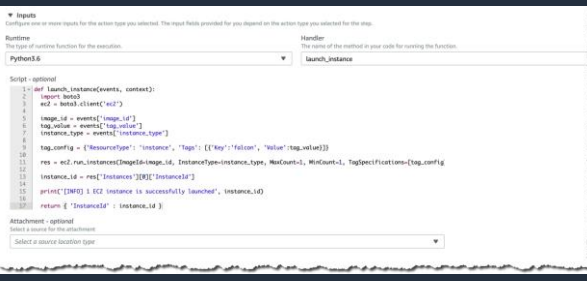

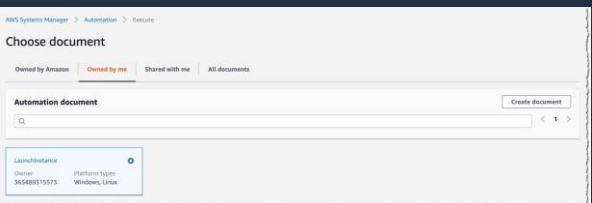

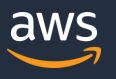

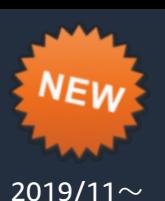

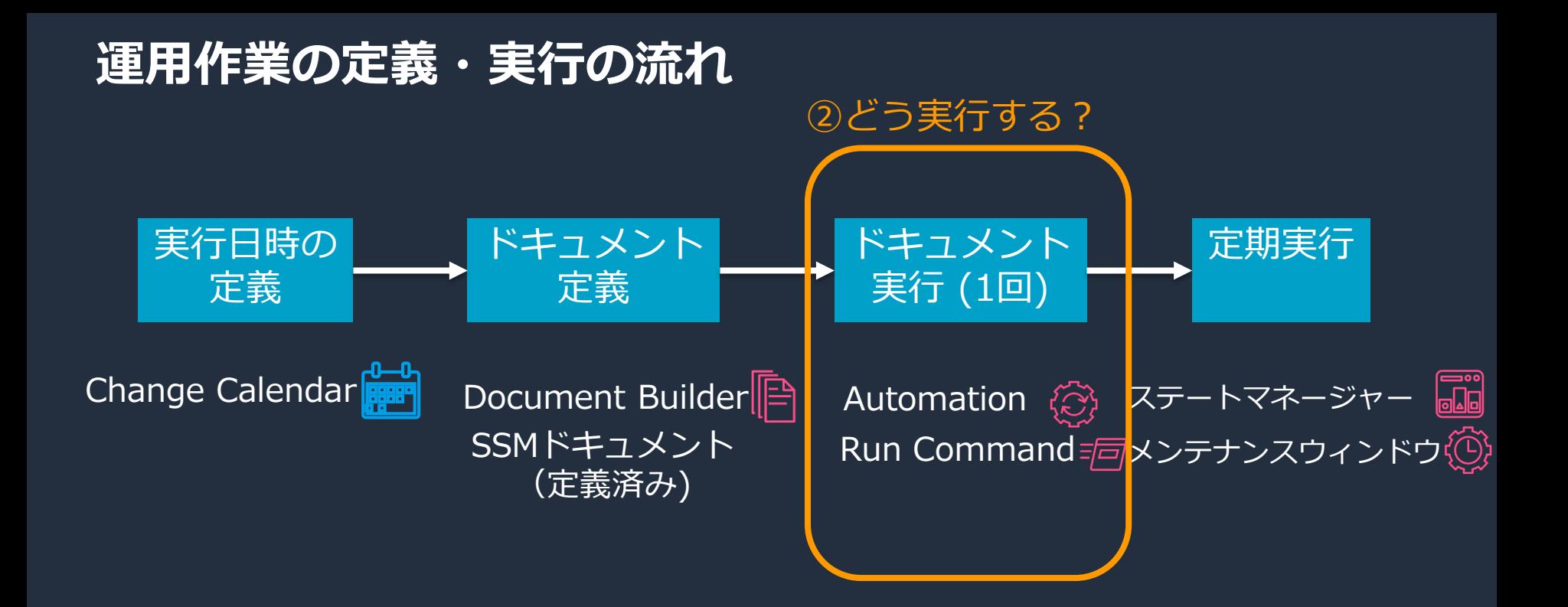

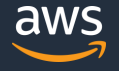

# **② 定義したもの(SSMドキュメント)をどう実行する?**

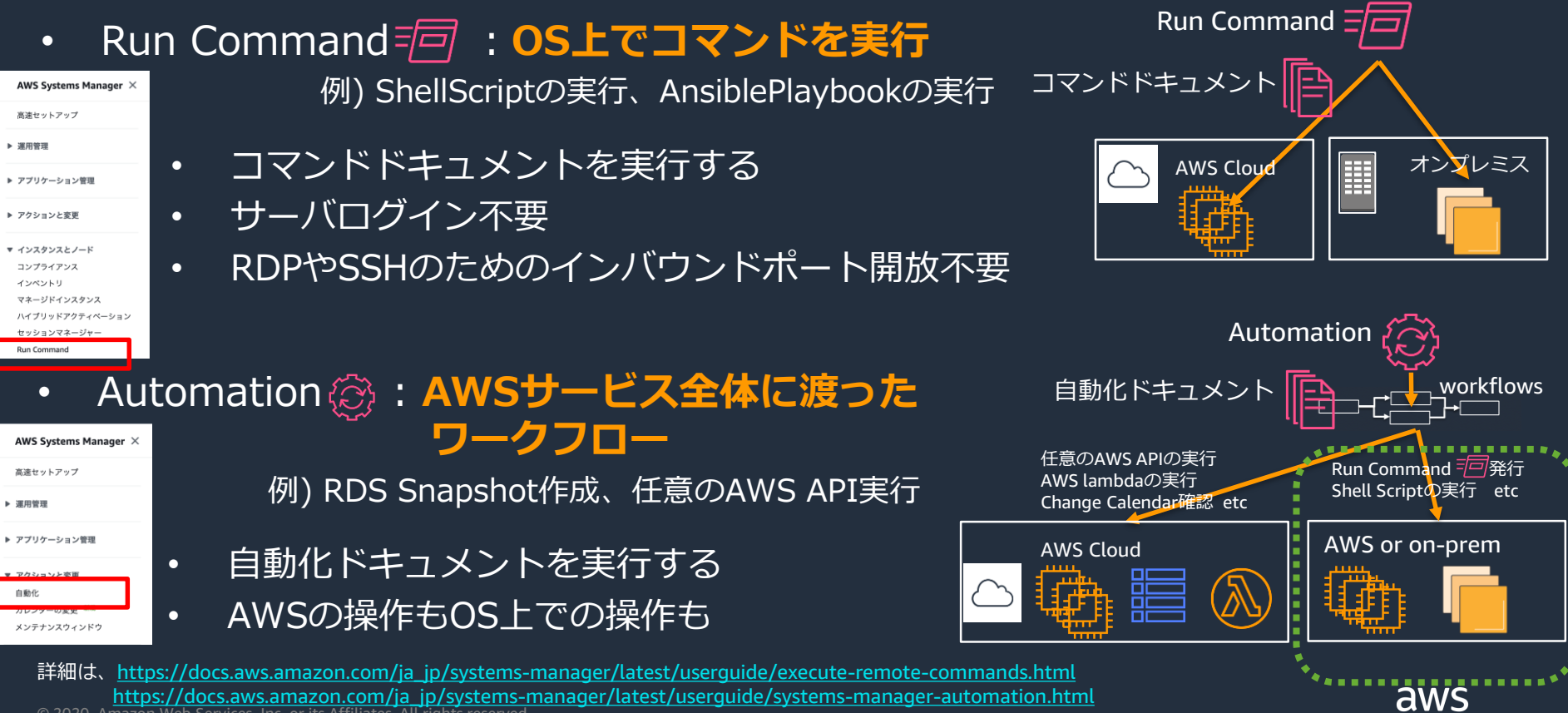

© 2020, Amazon Web Services, Inc. or its Affiliates. All rights reserved.

### **運用作業の定義・実行の流れ**

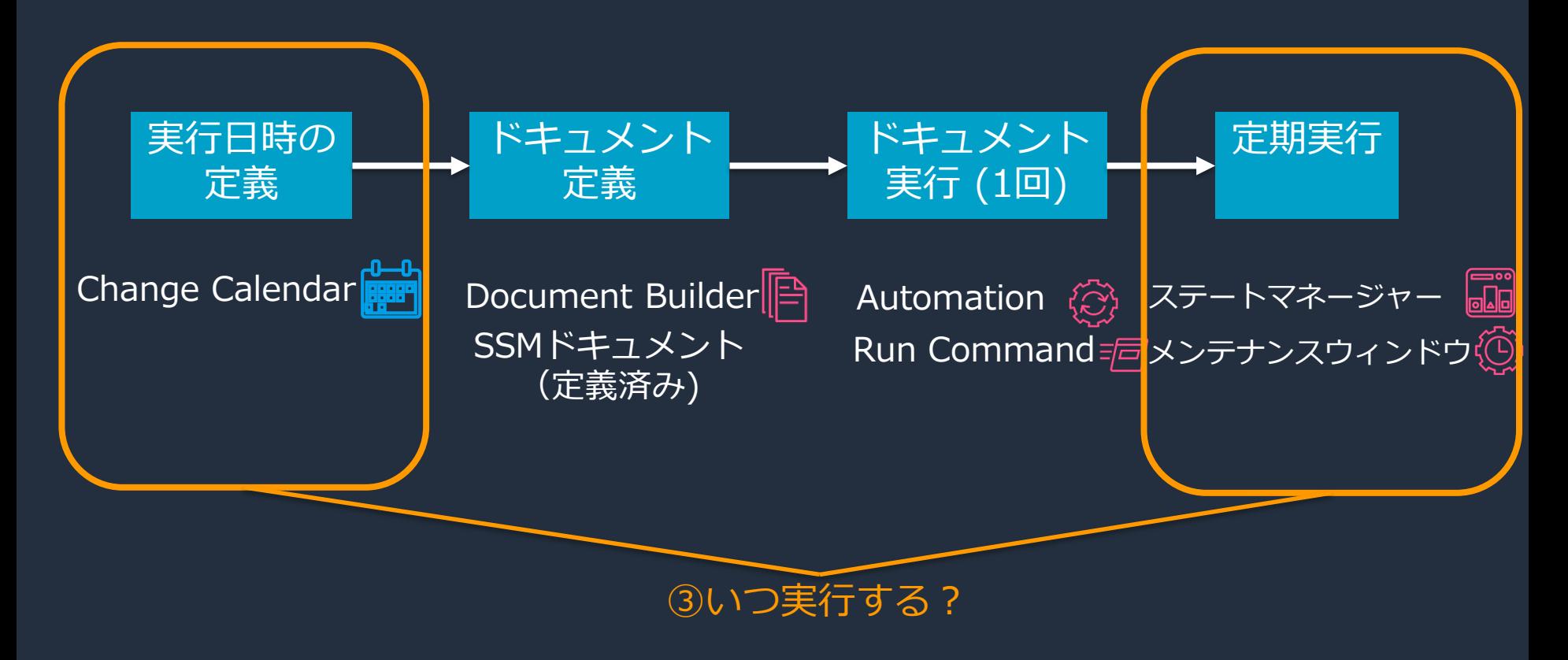

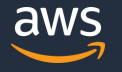

## **③ いつ実行する?**

- 1度きりの手動実行なら
	- Run Command をそのまま「実行」
	- Automation をそのまま「実行」
- 繰り返し実行したい定期実行なら
	- ステートマネージャー
	- メンテナンスウィンドウ
	- <mark>(手動実行でも</mark>足期実行でも)実行できる日時を制御するなら • Change Calendar

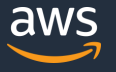

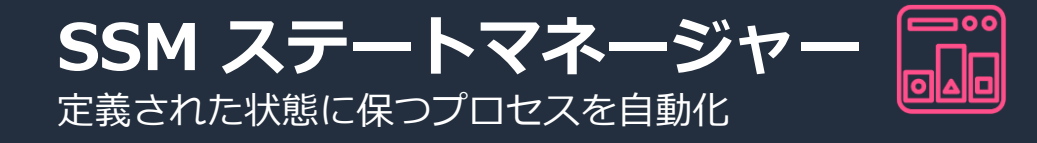

- サーバ群に対して定期的に処理を行うためのフレームワーク
	- サーバの状態を確認・是正するための定期的な処理に向く
	- 例) インベントリ収集、SSM Agentの定期更新
	- 処理が失敗すると、求める状態を維持できていないと判断され、 コンプライアンスにレポートされる

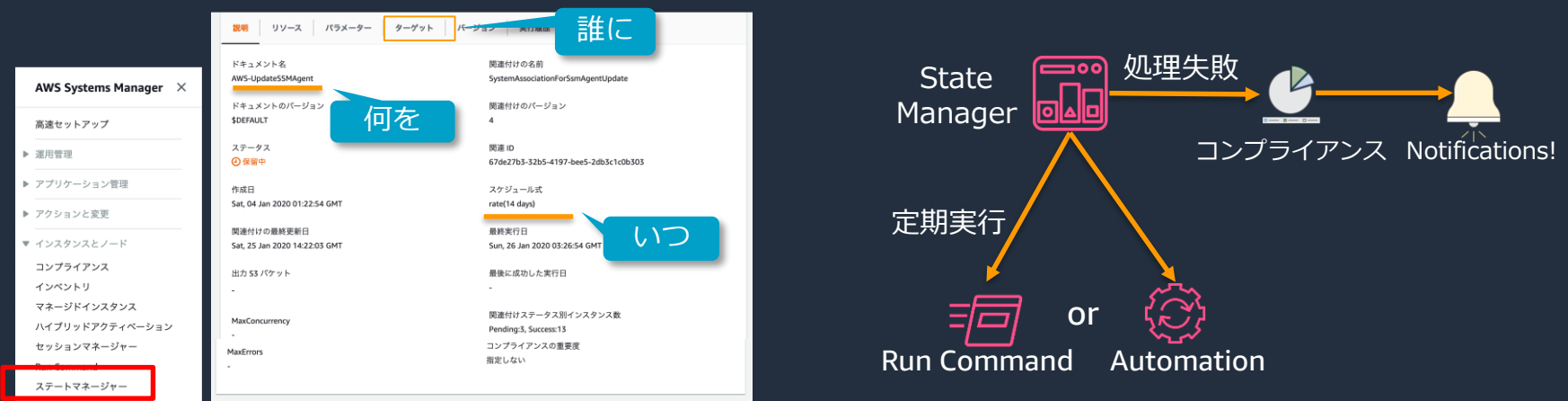

© 2020, Amazon Web Services, Inc. or its Affiliates. All rights reserved. 詳細は、[https://docs.aws.amazon.com/ja\\_jp/systems-manager/latest/userguide/systems-manager-state.html](https://docs.aws.amazon.com/ja_jp/systems-manager/latest/userguide/systems-manager-state.html)

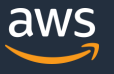

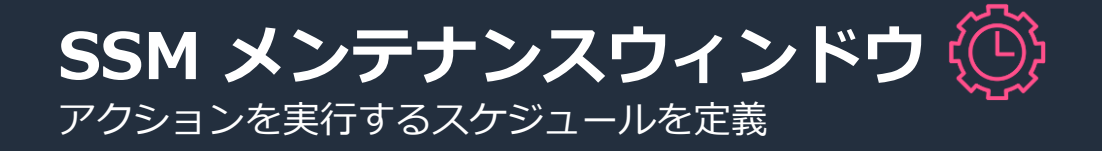

- サーバ群に対して定期的に処理を行うためのフレームワーク
	- サービス停止を伴うような比較的重い処理に向く
	- 例) OSパッチ適用、バックアップ取得
	- ステートマネージャーと比べ、精緻な制御が可能
		- 複数のタスク同士の関連性の定義
		- 残り時間がない場合は処理を起動しない etc
	- Lambda、Step Functionsも実行可能

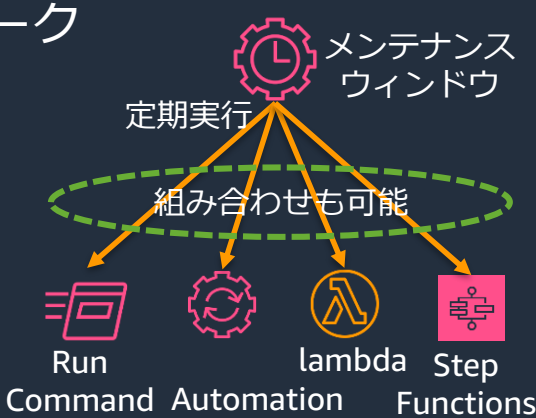

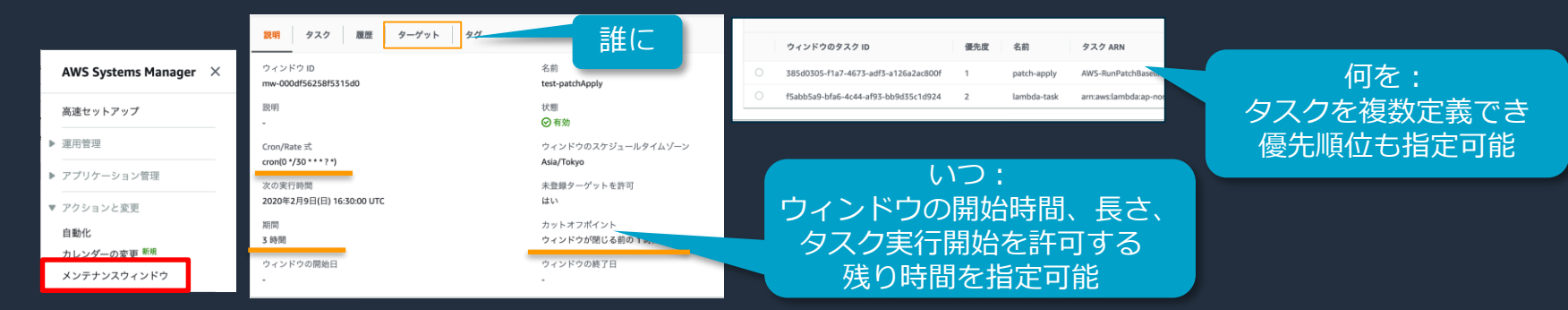

© 2020, Amazon Web Services, Inc. or its Affiliates. All rights reserved. 詳細は、[https://docs.aws.amazon.com/ja\\_jp/systems-manager/latest/userguide/systems-manager-maintenance.html](https://docs.aws.amazon.com/ja_jp/systems-manager/latest/userguide/systems-manager-maintenance.html)

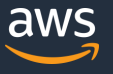

# **SSM Change Calendar**

指定したアクションが実行できるまたはできない日付と時刻の範囲を設定

- システム内で利用するカレンダー情報を集中管理するサービス
- 実行可否の判定結果を提供する (Open/Closed)
- Calendarタイプは2種類
	- Open by default
	- Closed by default
- マルチアカウントでの共有が可能
- SSM Automationには統合ずみ 他のサービスとも統合を予定

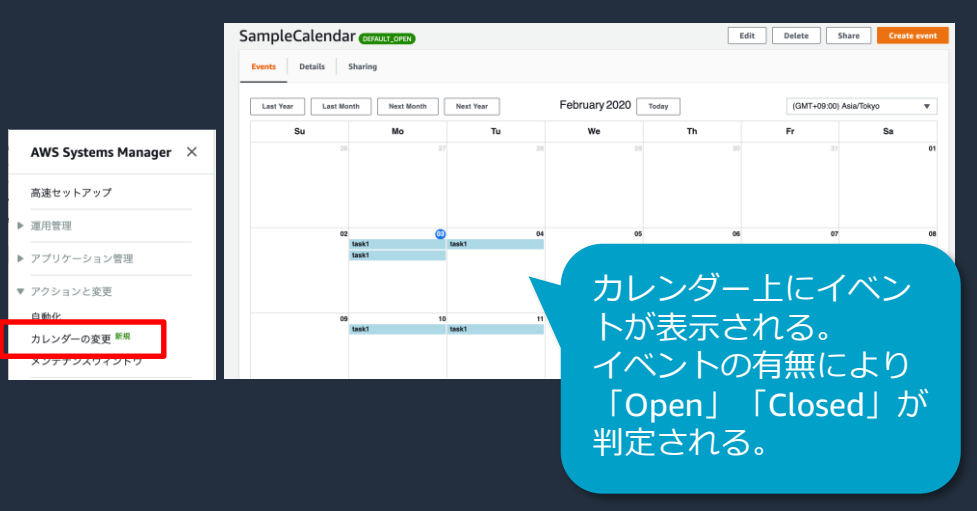

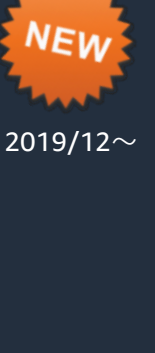

### **SSMでできる定型作業の整理**

#### 1、運用処理をSSMドキュメントにて定義し、実行する。

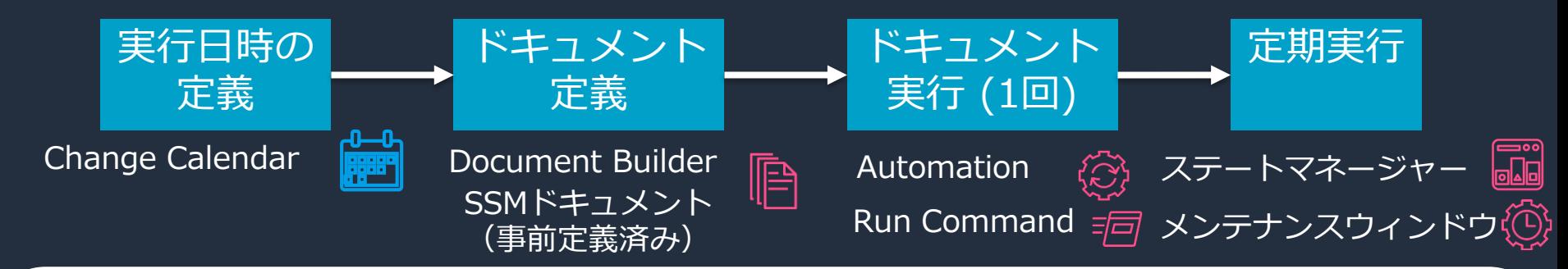

#### 2、SSMの機能として、ドキュメントの実行フレームワークが提供されている 処理を実行する。

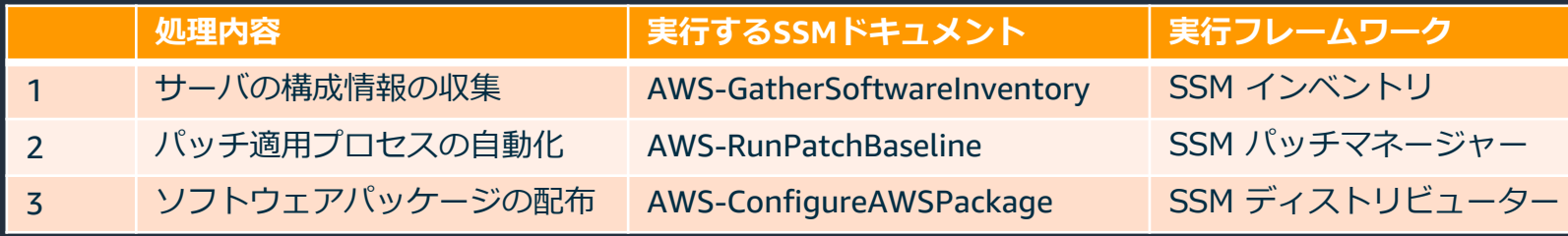

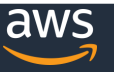

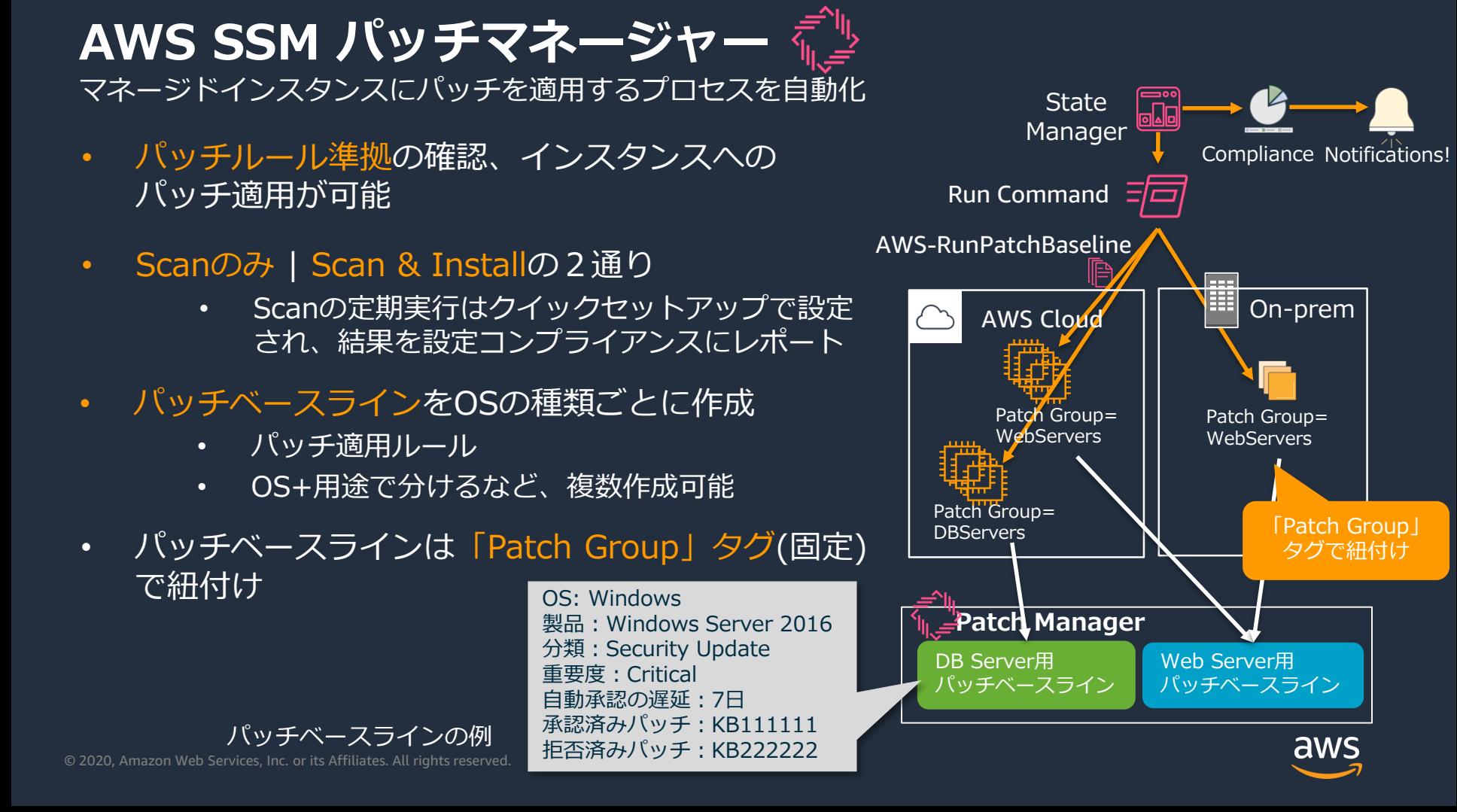

#### **AWS SSM パッチマネージャー** マネージドインスタンスにパッチを適用するプロセスを自動化

- パッチマネージャー その他
	- インスタンスに指定されたパッチダウンロードサイトへのアクセス経路の 確保が必要
- AWS Systems Manager X 高速セットアップ ▶ 運用管理 ▶ アプリケーション管理 ▶ アクションと変更 ▼ インスタンスとノート コンプライアンス インベントリ マネージドインスタン2 ハイブリッドアクティベーション セッションマネージャー **Run Command** パッチマネージャー
- Windowsインスタンスは、Microsoft Windows Update サイトにアクセスできること • プライベートネットワーク内のWSUSサーバをレポジトリに構成することも可能
- Linuxインスタンスは、インスタンスに設定されたリポジトリへ接続できること
- パッチ適用後の再起動は、NoRebootオプションでタイミングを制御可能

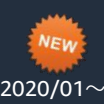

- パッチ自動承認のタイミング指定は以下の2通りから選択
	- パッチがリリースされてからX日経過したらパッチを承認する
- 特定の日付までにリリースされたパッチを承認する
- パッチマネージャーがサポートするOSは、SSMサポートOSと異なるので注意

 $2020/02\sim$ 

[https://docs.aws.amazon.com/ja\\_jp/systems-manager/latest/userguide/patch-manager-prerequisites.html](https://docs.aws.amazon.com/ja_jp/systems-manager/latest/userguide/patch-manager-prerequisites.html)

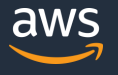

**AWS SSM ディストリビューター** ソフトウェアパッケージを安全に保存し配信

- 独自のソフトウェアパッケージの配布、 インストールが可能
	- 指定したサーバ群への配布(一回・定期)
	- 複数のプラットフォームに対応
	- 配布パッケージのバージョン管理
- AWS Systems Manager X 高速セットアップ ▶ 運用管理 ▶ アプリケーション管理 ▶ アクションと変更
- ▼ インスタンスとノード コンプライアンス インベントリ マネージドインスタンス ハイブリッドアクティベーション セッションマネージャー **Pun Command** ステートマネージャー ディストリビューター

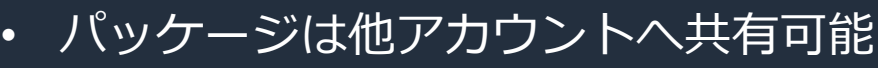

• AWSの各種のパッケージが事前定義 されておりその導入・更新にも有効

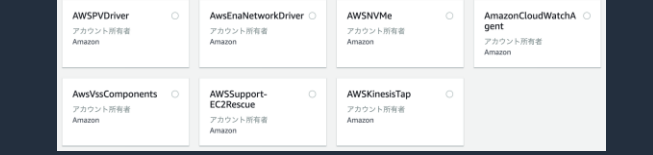

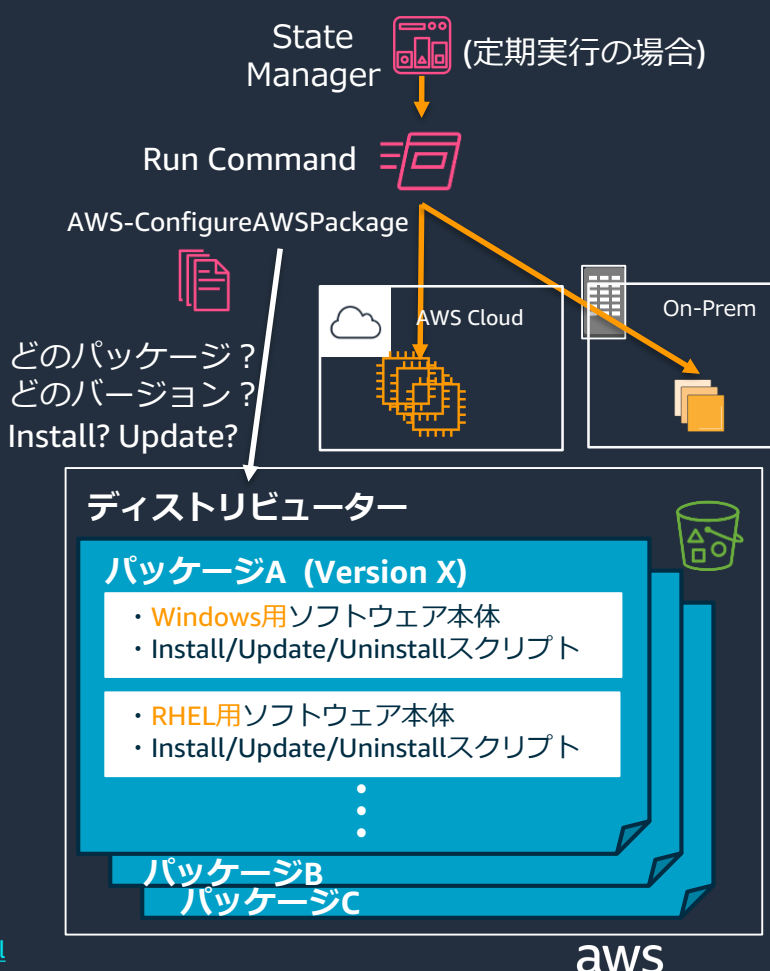

© 2020, Amazon Web Services, Inc. or its Affiliates. All rights reserved. 詳細は、[https://docs.aws.amazon.com/ja\\_jp/systems-manager/latest/userguide/distributor.html](https://docs.aws.amazon.com/ja_jp/systems-manager/latest/userguide/distributor.html)

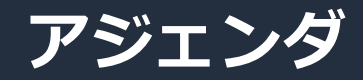

1. AWS Systems Manager 全体像

### **2. AWS Systems Managerを使ってみよう**

- 1. 準備編
- 2. リソースの"今"を把握しよう
- 3. SSMで定型運用を実施しよう
- **4. 非定型なインタラクティブ操作もSSMで**
- 5. アプリケーションの設定管理もSSMで
- 3. AWS Systems Managerのセキュリティーベストプラクティス
- 4. まとめ

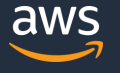

### **セッションマネージャー RDPアクセス**

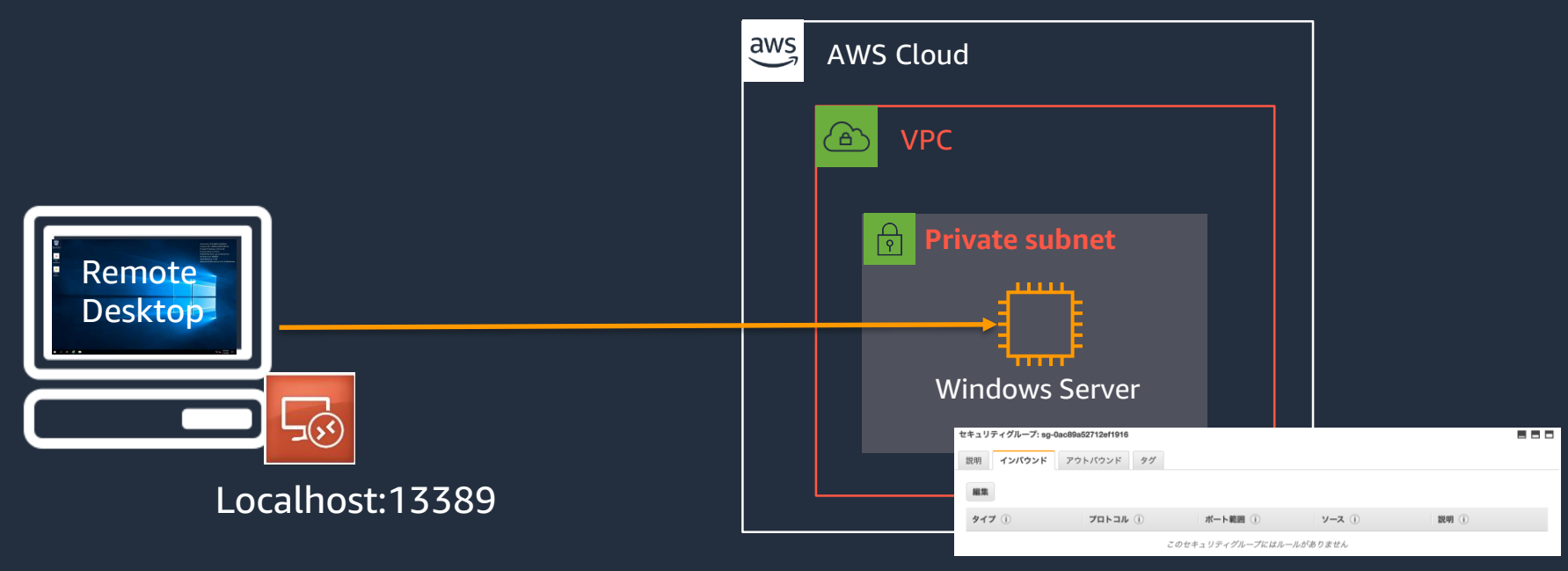

#### セキュリティグループでポート開放無し

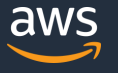

## **SSM セッションマネージャー**

インバウンドポートを開くことなく、インタラクティブなシェルアクセスを実現

- 通信ポートを開放せずにサーバへのシェルアクセスが可能
	- セキュリティグループでの通信ポートの穴あけ不要。インスタンスをセ キュアに維持。
	- プライベートサブネットのインスタンスにもアクセス可能。 踏み台サーバいらずに。
- アクセス制御はIAMユーザに対しIAM Policyで指定する。
- セッションマネージャーで用意されている接続手段 1、SSM Agent 経由で直接アクセス
	- 2、SSM Agent でトンネルを作成してSSHなどでアクセス

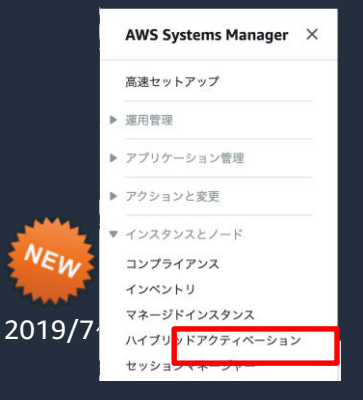

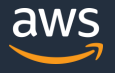

## **セッションマネージャー SSM Agent経由で直接アクセス**

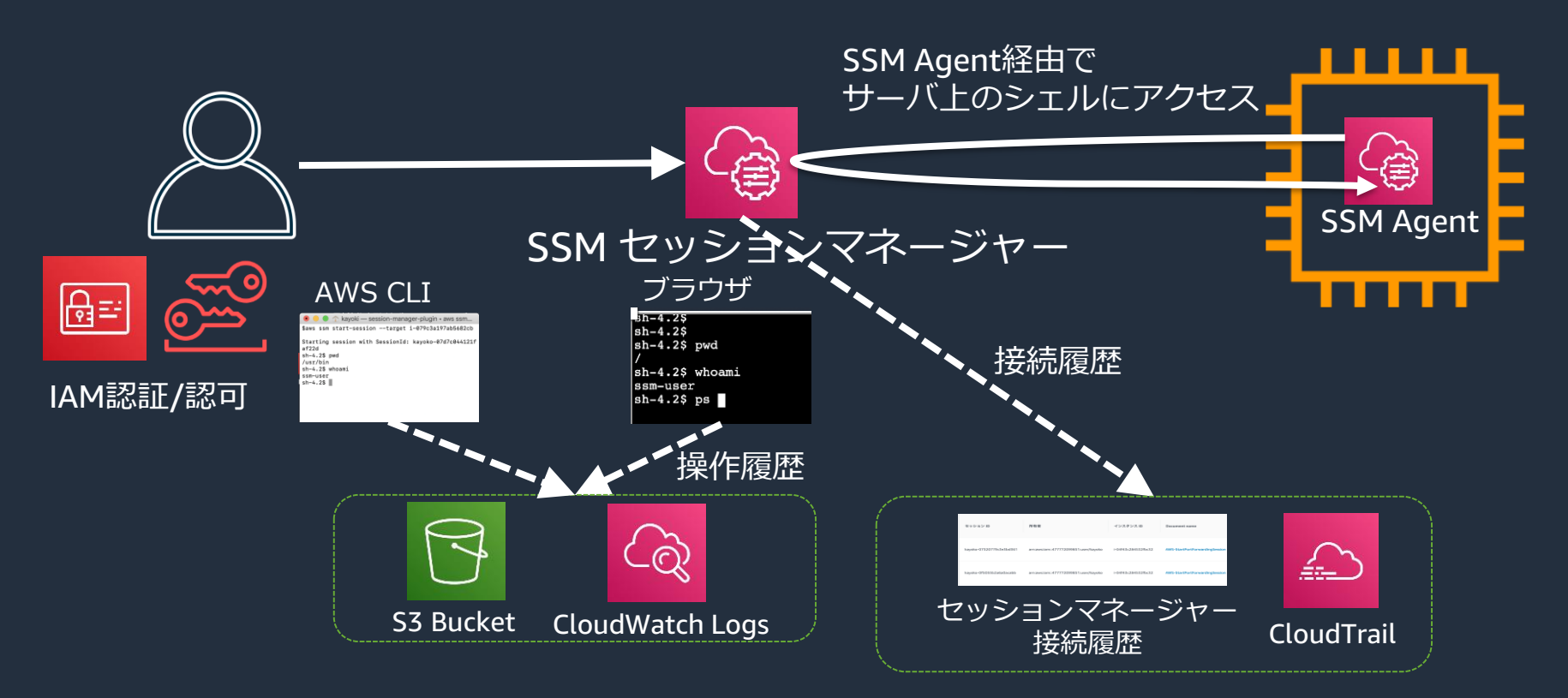

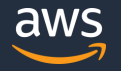

## **セッションマネージャー SSM Agent経由で直接アクセス**

- ブラウザのみでインタラクティブなシェルアクセスを実現可能
	- サーバのログイン情報(キーペアおよびID・パスワード)が不要(IAM認証)
	- Linux は bash、Windows は PowerShellが利用可能
- その他
	- 操作ログを CloudWatch Logs や S3 に保存。暗号化も可能。
	- セッションマネージャーでの接続履歴や、CloudTrailにて接続情報を追跡可能
	- Linuxはセッションを開始するOSユーザを設定可能。 (デフォルトは ssm-user)
	- インスタンスでSSHを起動させる必要はない。ポート穴あけも不要。
	- AWS CLIからアクセスすることも可能。session-manager-pluginの導入要

\$ aws ssm start-session --target i-079c3a197ab5682cb

Starting session with SessionId: kayoko-024e90a532f59ad5e sh-4.2\$

# **セッションマネージャー トンネリングアクセス (RDP接続)**

\$ aws ssm start-session --target i-04f43c284532fbc32 --document-name AWS-StartPortForwardingSession --parameters "portNumber=3389, localPortNumber=13389"

Starting session with SessionId: kayoko-0f66a98202044da39 Port 13389 opened for sessionId kayoko-0f66a98202044da39. Connection accepted for session kayoko-0f66a98202044da39.

ローカル側の tcp13389 へのアクセスが リモート側の tcp3389 に転送される

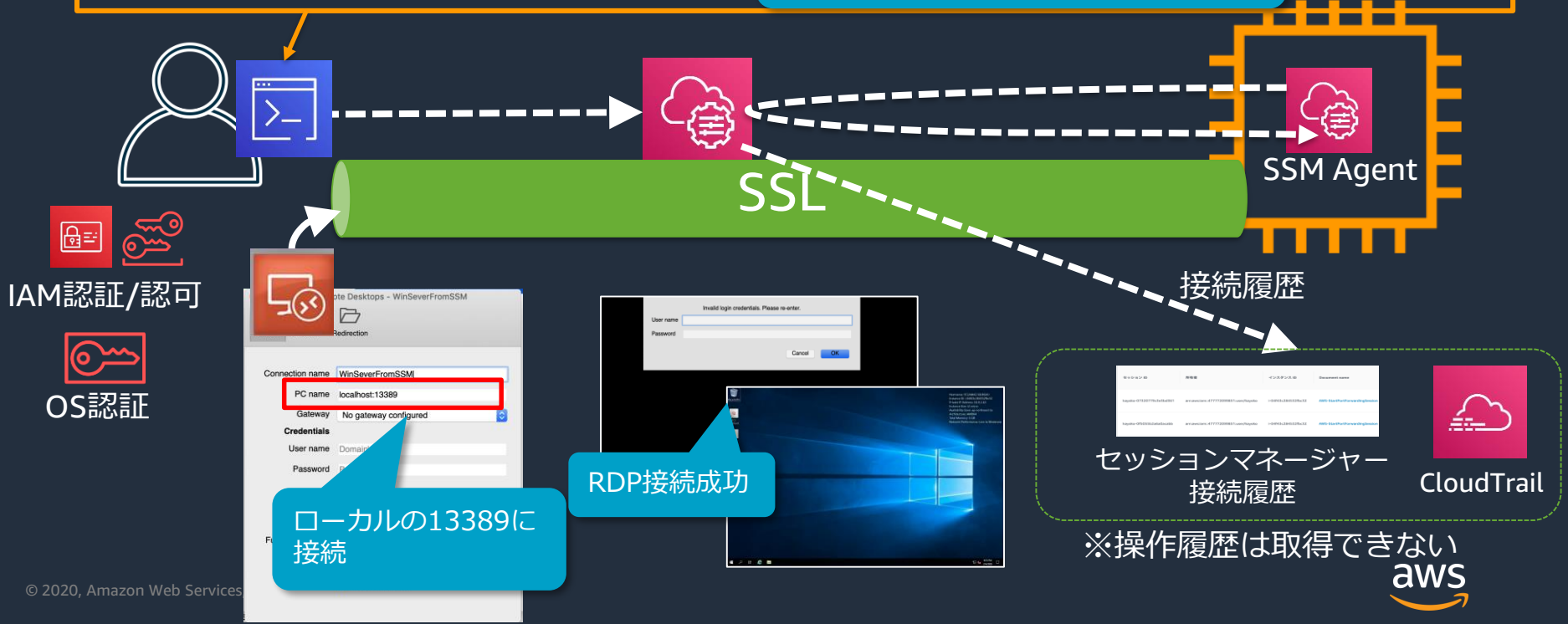

# **セッションマネージャー トンネリングアクセス (SSH接続)**

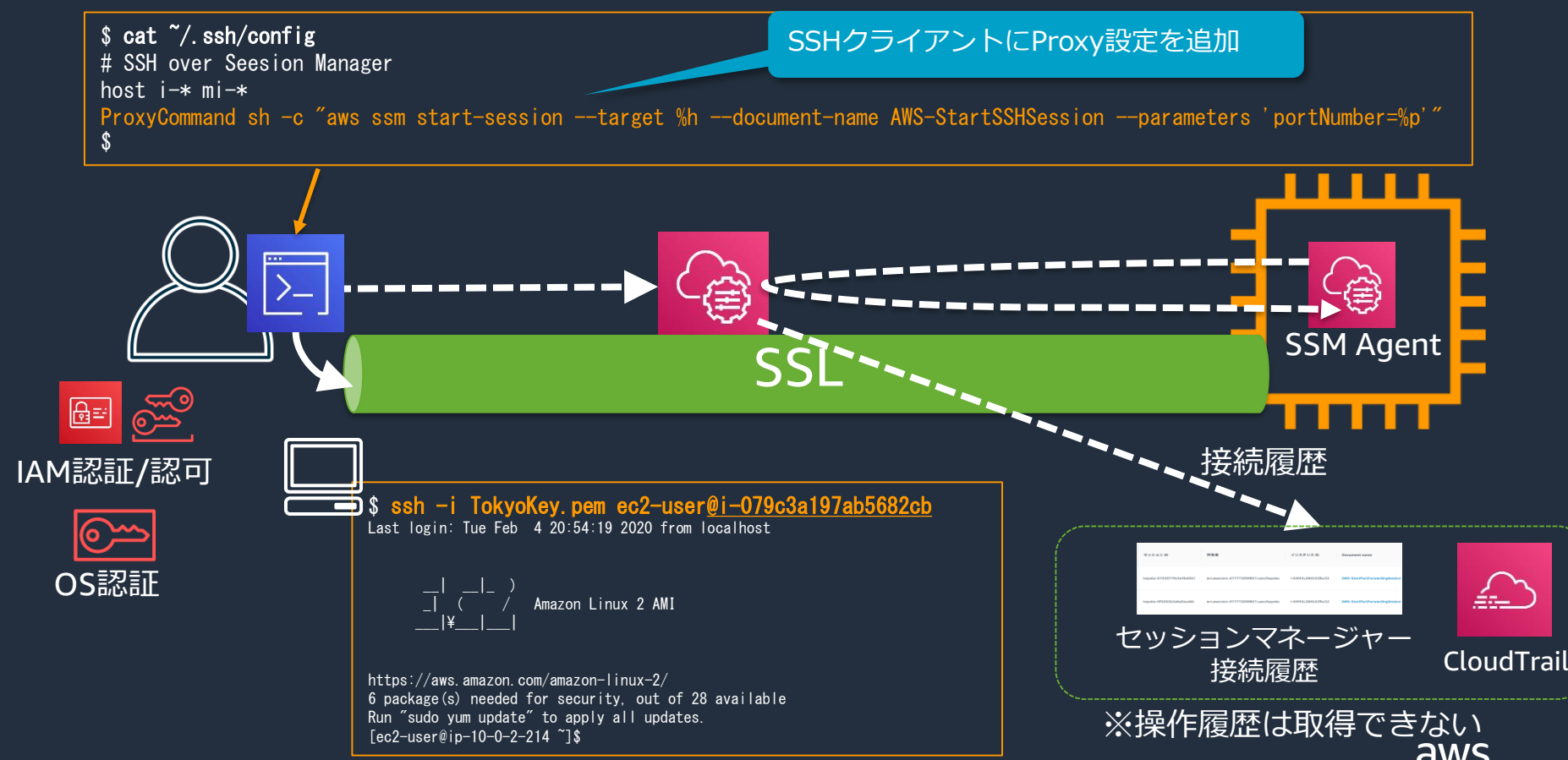

© 2020, Amazon Web Services, Inc. or its Affiliates. All rights reserved.

## **セッションマネージャー トンネリングアクセス**

- 使い慣れたSSHクライアントから、SSH/SCPが実現可能
	- プロキシ設定で、AWS CLIのコマンド設定要
- AWS CLIを用いてポートフォワーディングが可能
	- プライベートサブネットにあるRDSに開発端末から接続
	- Windowsインスタンスに対するRDP接続 etc
- その他
	- 操作ログは保管されない。従来通り、SSHクライアント側で取得する。
	- IAM認証に加え、サーバのログイン情報(キーペアおよびID・パスワード)が必要。
	- インスタンスで SSH/RDP が実行されている必要がある。 ただしポート穴あけは不要
	- セッションマネージャーでの接続履歴や、CloudTrailにて接続情報を追跡可能。
	- 利用には、session-manager-pluginの導入が必要

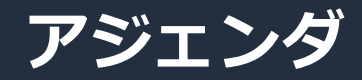

1. AWS Systems Manager 全体像

### **2. AWS Systems Managerを使ってみよう**

- 1. 準備編
- 2. リソースの"今"を把握しよう
- 3. SSMで定型運用を実施しよう
- 4. 非定型なインタラクティブ操作もSSMで

#### **5. アプリケーションの設定管理もSSMで**

3. AWS Systems Managerのセキュリティーベストプラクティス 4. まとめ

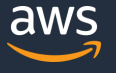

#### **SSM パラメータストア** 構成や設定情報の管理のための安全な階層型ストレージ

- コンフィグレーションや設定値を権限別の 階層型で保存
	- IAMによるアクセス制御
- パスワードなど機密情報をKMSで暗号化
- パブリックパラメータあり
	- AWSが提供するパラメータ
	- 例) AMI情報
- CloudFormation, Lambda, ECS, CodeBuild, CodeDeployなどのサービスと統合済み
	- 環境変数を渡す用途などに使用

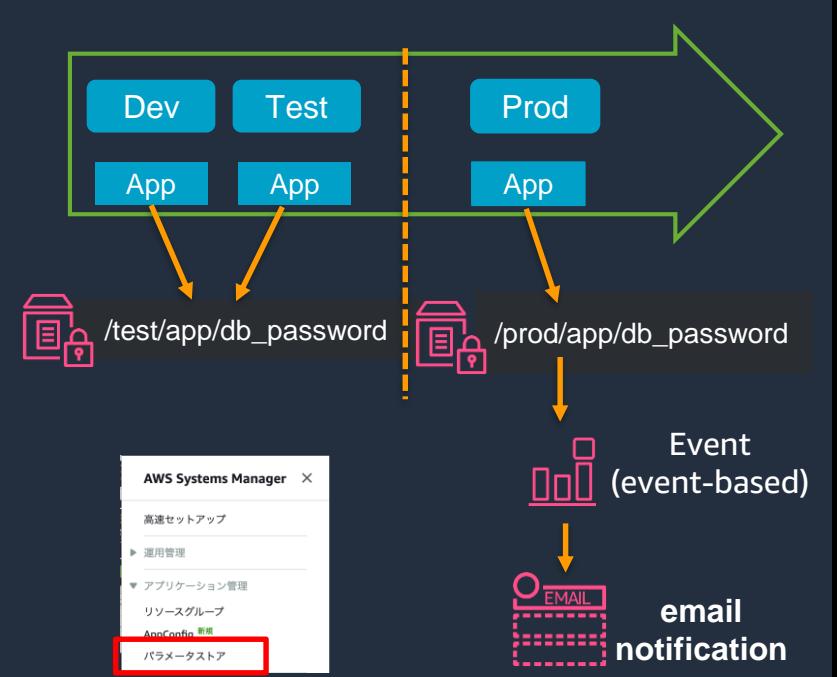

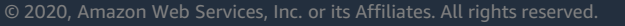

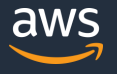

- アプリケーションの設定情報を迅速に展開するための機能
	- EC2、コンテナ、Lambdaへスケーラブルかつアプリケー ションの再起動なしに展開可能
- 開発や本番など環境毎に異なる設定情報をデプロイできる
	- 設定情報はパラメータストアもしくはSSMドキュメント として保管
	- アプリケーションコードから AppConfig の GetConfiguration APIでパラメータを取得。その値で動作 を変えるよう開発する。
- 展開前にバリデーションも実施できる
- デプロイ戦略を定義でき、カナリアリリースも可能

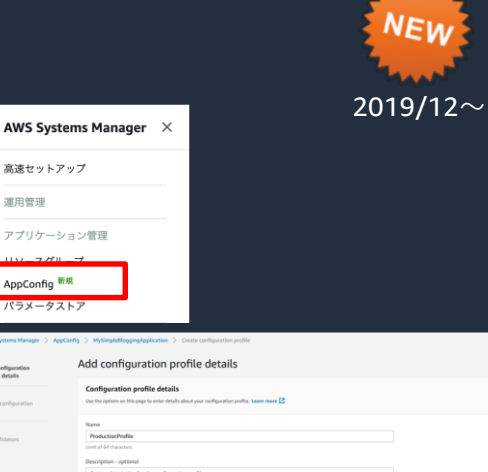

高速セットアップ ■ 運用管理 ▼ アプリケーション管理 AppConfig 新規 パラメータストア

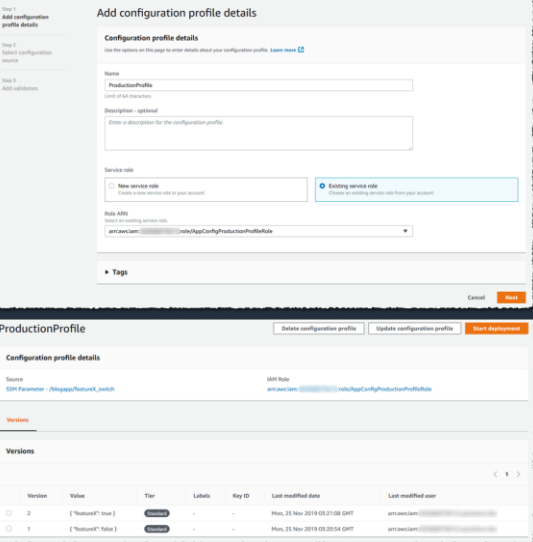

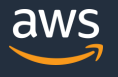

© 2020, Amazon Web Services, Inc. or its Affiliates. All rights reserved.

### **アジェンダ**

- 1. AWS Systems Manager 全体像
- 2. AWS Systems Managerを使ってみよう
	- 1. 準備編
	- 2. リソースの"今"を把握しよう
	- 3. SSMで定型運用を実施しよう
	- 4. 非定型なインタラクティブ操作もSSMで
	- 5. アプリケーションの設定管理もSSMで
- **3. AWS Systems Managerのセキュリティーベストプラクティス** 4. まとめ

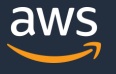

# **SSMを使用する上でのセキュリティーベストプラクティス**

#### 「**Systems Manager のセキュリティのベストプラクティス」をご参照ください**

[https://docs.aws.amazon.com/ja\\_jp/systems-manager/latest/userguide/security-best-practices.html](https://docs.aws.amazon.com/ja_jp/systems-manager/latest/userguide/security-best-practices.html)

- 最小限の特権アクセスを実装する
	- ユーザのIAMポリシーは、該当リソース・特定アクションについてのみ有効に
	- 例えば"ssm.StartSession"をDenyすることで、セッションマネージャを使用しない 設定が可能。
- VPCエンドポイントを使用可能
- 特別セキュアな処理が必要な場合はSession Managerに対話型コマンドのみを使 用する
- AWSおよびSSMツールを最新に保つ
- CloudWatch / CloudTrail / AWS Configを使用

## **SSMの料金**

- AWS Systems Manager の利用は基本的に無料
- 一部の機能は有料
	- OpsCenter (OpsItem の数とAPI コールの数に基づく課金)
	- Explorer (ダッシュボード表示の際のOpsCenter APIコールのみ課金)
	- パラメータストア(パラメータサイズが4KB以上、パラメータ数10000以上の場合)
	- ディストリビューターの独自パッケージ
	- Automation(ステップカウント、ステップ実行時間、プレイブックに対して課金)
	- AppConfig (APIコールの数とターゲットごとの構成更新の合計数に対してのみ課金)
	- オンプレミス管理のアドバンストインスタンスティア
- その他関連サービスの使用量に応じた料金
	- Athena + QuickSight / Config / CloudWatch (カスタムメトリクス、Logs)/ S3に格納したログデータ

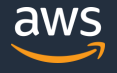

**(参考) オンプレミスインスタンス管理**

#### • SSMでは、オンプレミスインスタンス管理用に2つのティアがある。

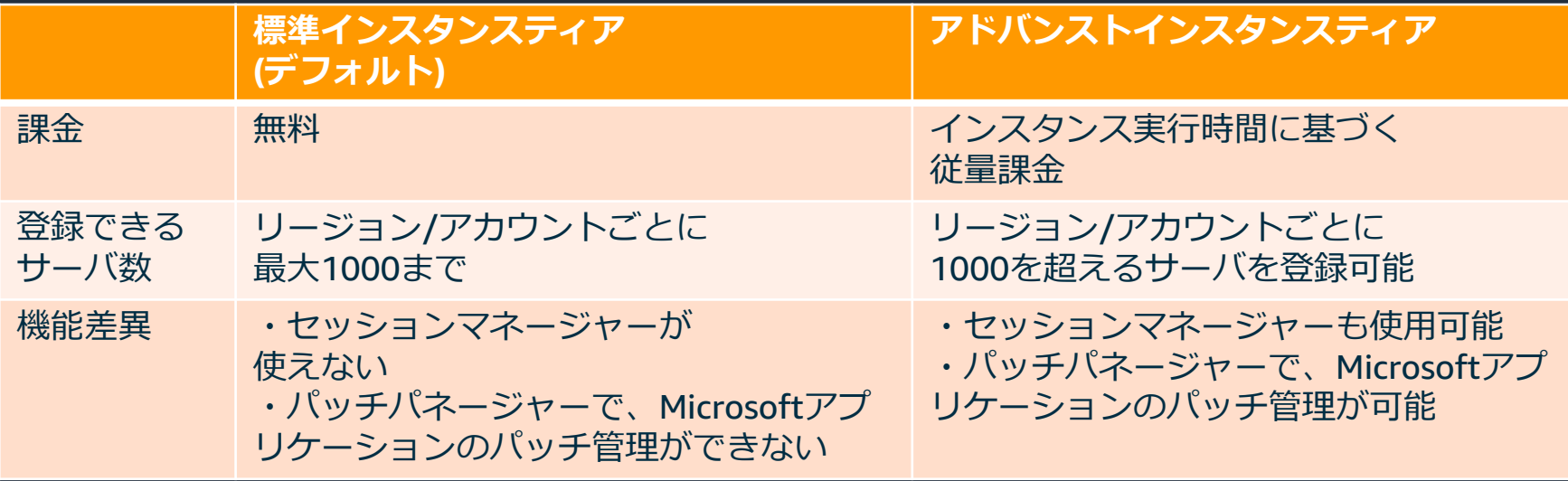

「マネージドインスタンス」 > 「設定」 > 「インスタンス枠」> 「アカウント設定の変更」から インスタンスティアを変更可能

詳細は、[https://docs.aws.amazon.com/ja\\_jp/systems-manager/latest/userguide/systems-manager-managedinstances-advanced.html](https://docs.aws.amazon.com/ja_jp/systems-manager/latest/userguide/systems-manager-managedinstances-advanced.html)

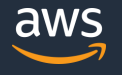

### **アジェンダ**

- 1. AWS Systems Manager 全体像
- 2. AWS Systems Managerを使ってみよう
	- 1. 準備編
	- 2. リソースの"今"を把握しよう
	- 3. SSMで定型運用を実施しよう
	- 4. 非定型なインタラクティブ操作もSSMで
	- 5. アプリケーションの設定管理もSSMで
- 3. AWS Systems Managerのセキュリティーベストプラクティス

#### **4. まとめ**
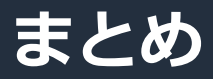

- AWS SSMを用いることで、オンプレミス/AWS両環境で 運用に必要な作業を、実施することができます。
	- リソース状況の可視化
	- 定型作業の実施
	- インタラクティブな操作
	- アプリケーションの設定管理
- 何か一つの機能から始めてみてはいかがでしょうか。

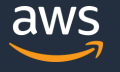

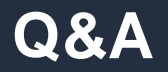

#### お答えできなかったご質問については AWS Japan Blog 「<https://aws.amazon.com/jp/blogs/news/>」にて 後日掲載します。

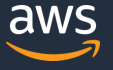

## **AWS の日本語資料の場所「AWS 資料」で検索**

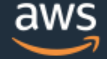

日本担当チームへお問い合わせ サポート 日本語 ▼ アカウント ▼ コンソールにサインイン

ソリューション 料金 ドキュメント 学習 パートナー AWS Marketplace その他 Q

#### AWS クラウドサービス活用資料集トップ

アマゾン ウェブ サービス (AWS) は安全なクラウドサービスプラットフォームで、ビジネスのスケールと成長をサポートする処理能力、データベースストレージ、およびその他多種多様な 機能を提供します。お客様は必要なサービスを選択し、必要な分だけご利用いただけます。それらを活用するために役立つ日本語資料、動画コンテンツを多数ご提供しております。(本サイ トは主に、AWS Webinar で使用した資料およびオンデマンドセミナー情報を掲載しています。)

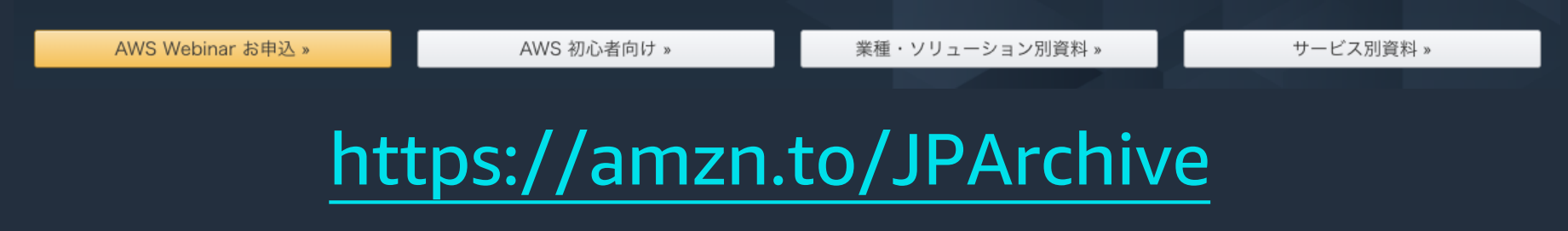

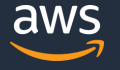

### **AWS Well-Architected 個別技術相談会**

# 毎週"W-A個別技術相談会"を実施中 <u>AWSのソリューションアーキテクト(SA)に</u> **対策などを相談することも可能 AWS Well-Architected** • **申込みはイベント告知サイトから (https://aws.amazon.com/jp/about-aws/events/) で[検索]** AWS イベント

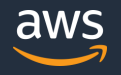

© 2020, Amazon Web Services, Inc. or its Affiliates. All rights reserved.

# **ご視聴ありがとうございました**

AWS 公式 Webinar <https://amzn.to/JPWebinar>

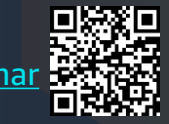

過去資料 <https://amzn.to/JPArchive>

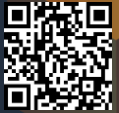

© 2020, Amazon Web Services, Inc. or its Affiliates. All rights reserved.